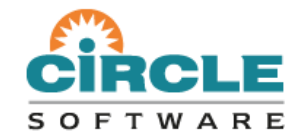

## **C\Prof: Transaction Profiling for CICS®**

#### *Ezriel Gross - Circle Software ezriel@circle-us.com March, 2017*

# **Agenda**

#### • **The CICS diagnostic ecosystem**

- The CICS internal trace
- The problem with monitors and exits
- **Introducing C\Prof**
- **How does it work?**
- **Minimal impact on CICS**
- **Highlights**
	- Application view of the trace
	- Three modes: profiler, record, and snap
	- Development vs. production
- **Who can benefit?**
- **What do I need?**
- **Quick start**
- **Profiler**
	- Transaction List (and filter)
	- Application Events (line action S)
		- Latencies and response codes
		- Java and JCICS
	- Application Commands (line action C)
	- Program Analysis (line action P)
	- Transaction Overview (line action O)
	- Trace events (deep dive analysis)

#### • **Auxiliary trace data sets**

- Snap (snapshot) the past
- Record the future

#### • **Getting more from the trace**

- Adjusting trace point levels
- Creating user trace entries
- **C\Prof case study:** Profiling transactions where Java calls legacy business Cobol applications

### **The CICS diagnostic ecosystem**

# **The CICS internal trace table**

- MVS 64-bit (above-the-bar) storage held inside the CICS region
- Allocated during CICS initialization you control the size (16KB to 1 GB)
- Contains *trace entries* produced by CICS wraps around when full (a "circular buffer")
- All CICS regions have one even when internal tracing not started
- Always contains *exception* entries (even if no trace destinations are started)

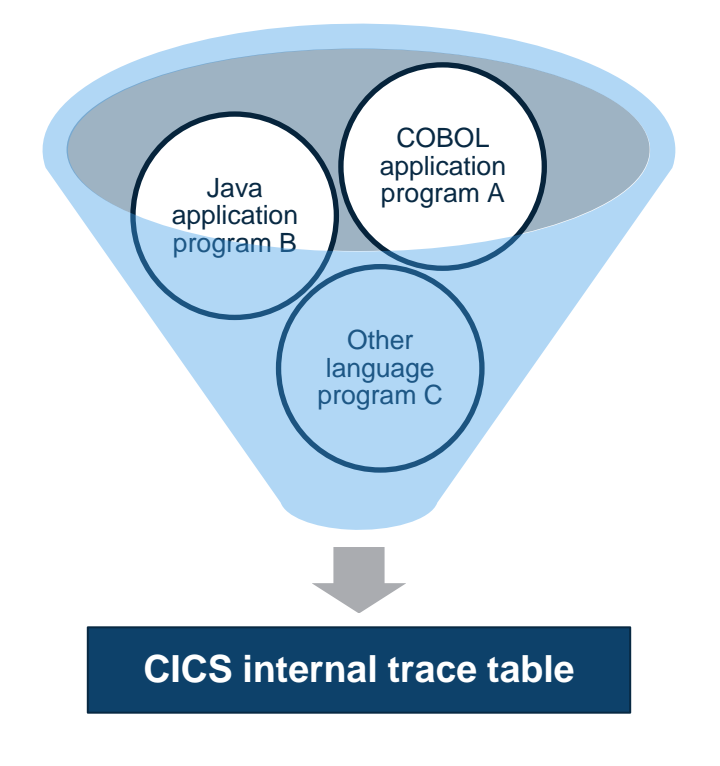

# **Tapping into the trace...**

- The standard tools use the CICS internal trace to capture trace information
- It is a rich source of information, but the tools have their limitations…

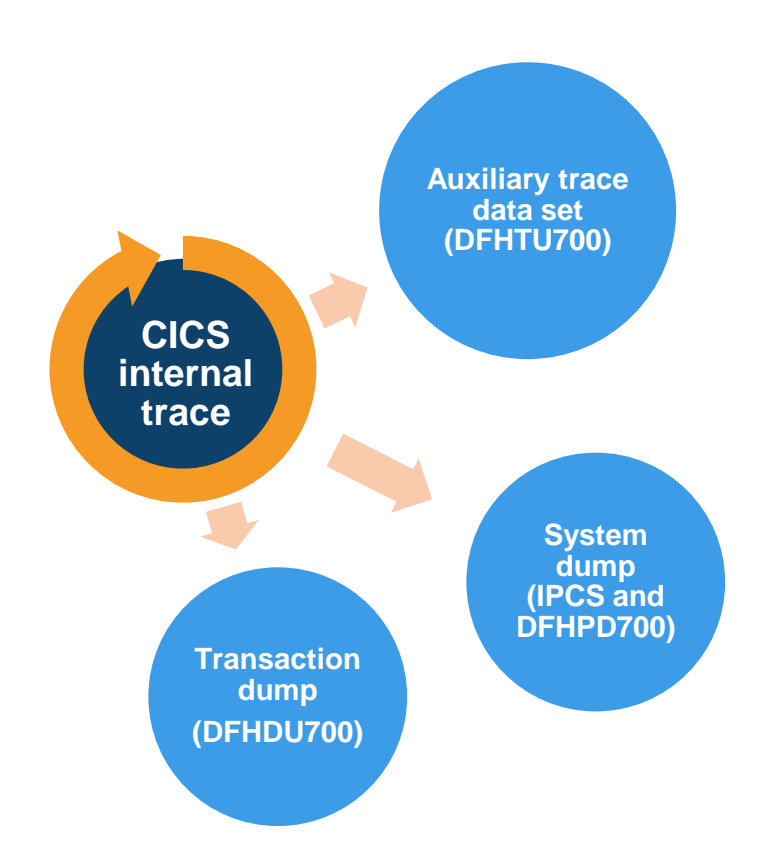

# **Today: the CICS auxiliary trace**

- 1. Start auxiliary trace
- 2. Recreate problem
- 3. Stop auxiliary trace
- 4. Format
- 5. Analyze

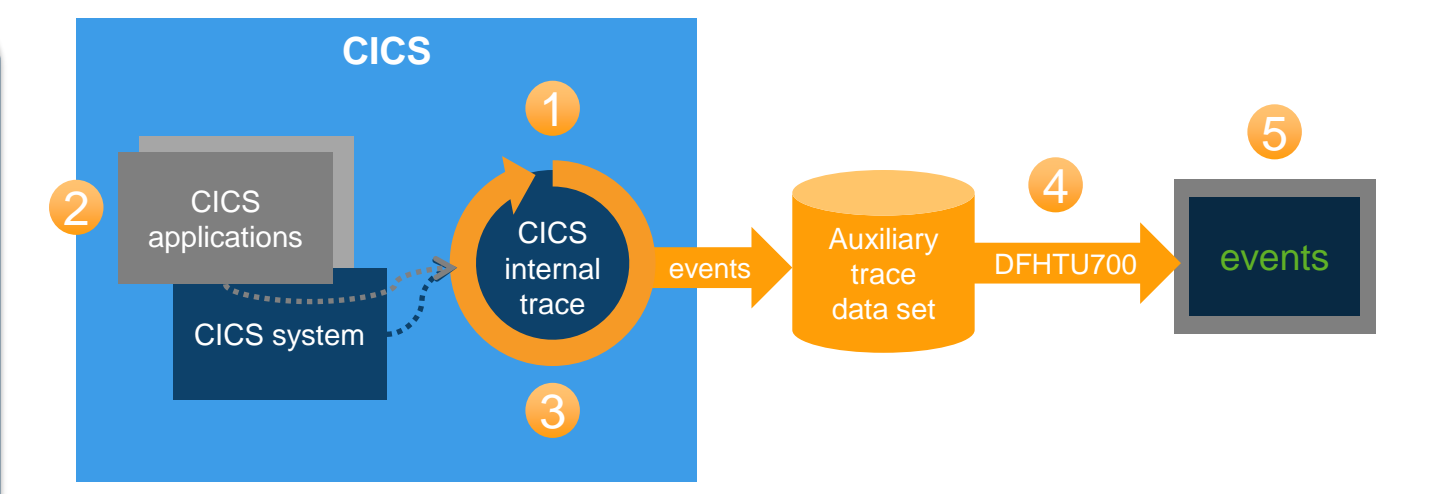

Objective is to complete steps 1 to 3 as quickly as possible to minimize CPU expense!

# **System and transaction dumps**

- DFHPD700 and IPCS: Format system dump
- DFHDU700: Format transaction dump
- Only useful when CICS creates a dump in the first place (ABEND)
	- Need other tools to uncover problems not caused by ABEND

```
------- z/OS 02.02.00 IPCS PRIMARY OPTION MENU
OPTION = ==*****************
    0 DEFAULTS - Specify default dump and options * USERID - TEST1<br>1 BROWSE - Browse dump data set * DATE - 17/02/20
    1 BROWSE - Browse dump data set * NATE - 17/02/<br>2 ANALYSIS - Analyze dump contents * JULIAN - 17.051
                         - Analyze dump contents \begin{array}{cccc} * & \text{JULIAN} & -17.05 \\ - & \text{Perform utility functions} & * & \text{TIME} & -10:16 \\ \end{array}3 UTILITY - Perform utility functions * TIME - 10:<br>4 INVENTORY - Inventory of problem data * PREFIX - TST
                         - Inventory of problem data
    5 SUBMIT - Submit problem analysis job to batch * TERMINAL- 3278
    6 COMMAND - Enter subcommand, CLIST or REXX exec * PF KEYS - 24<br>T TUTORIAL - Learn how to use the IPCS dialog ********************
                         - Learn how to use the IPCS dialog
    X EXIT - Terminate using log and list defaults
```
Enter END command to terminate IPCS dialog

# **Interfering with CICS: monitors and exits**

Not supplied with CICS

Requires permanent changes inside CICS itself to function

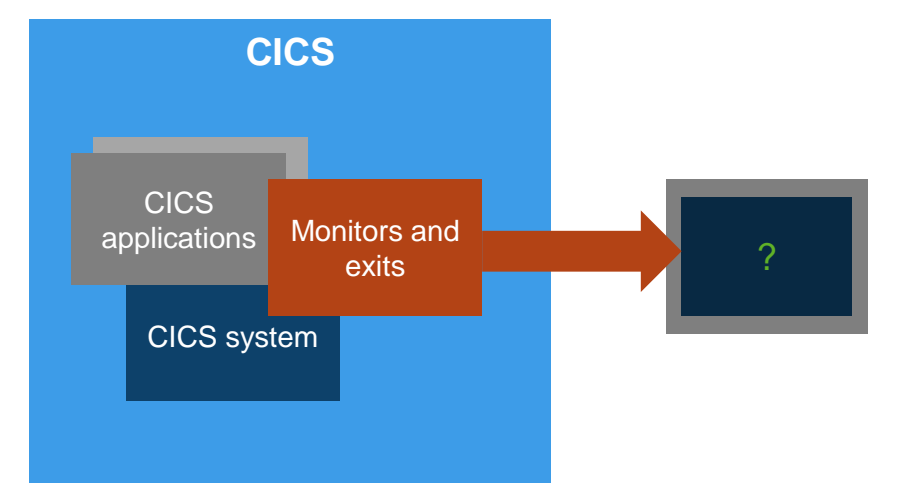

May require program changes

Can introduce CPU overhead

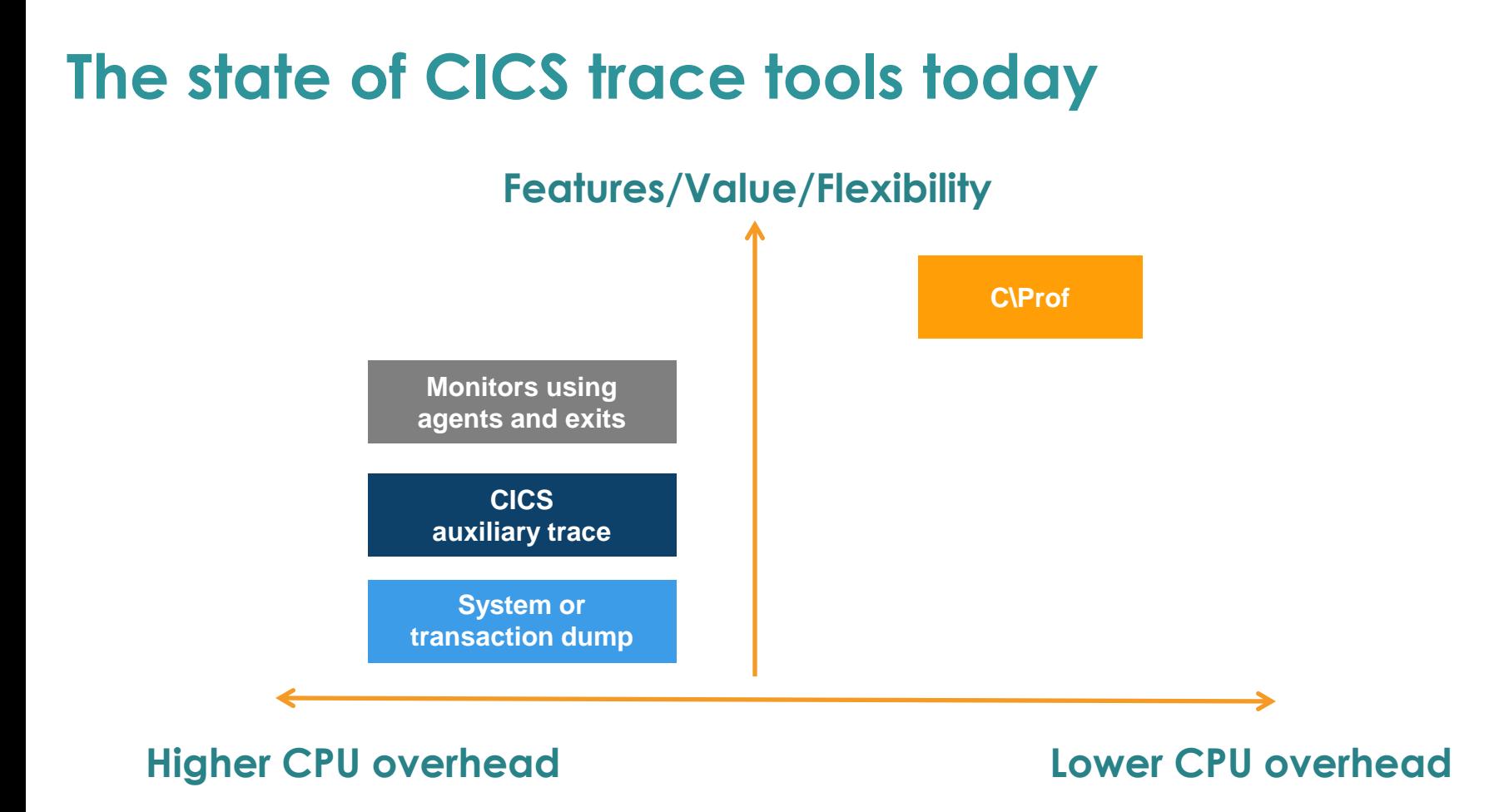

### **C\Prof**

# **Introducing C\Prof**

- A completely new approach to trace capture
- Uses significantly less CPU than traditional tools
- Does not require changes to CICS
- With C\Prof, the CICS trace becomes:
	- Inexpensive to capture
	- Simple to interpret
- C\Prof *unlocks* the hidden value of the trace
	- Low CPU usage means you can run it in production
	- Ideal for permanent activation in development environments

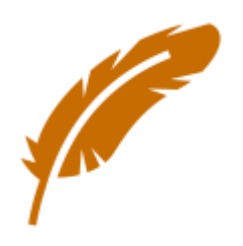

### **How C\Prof works...**

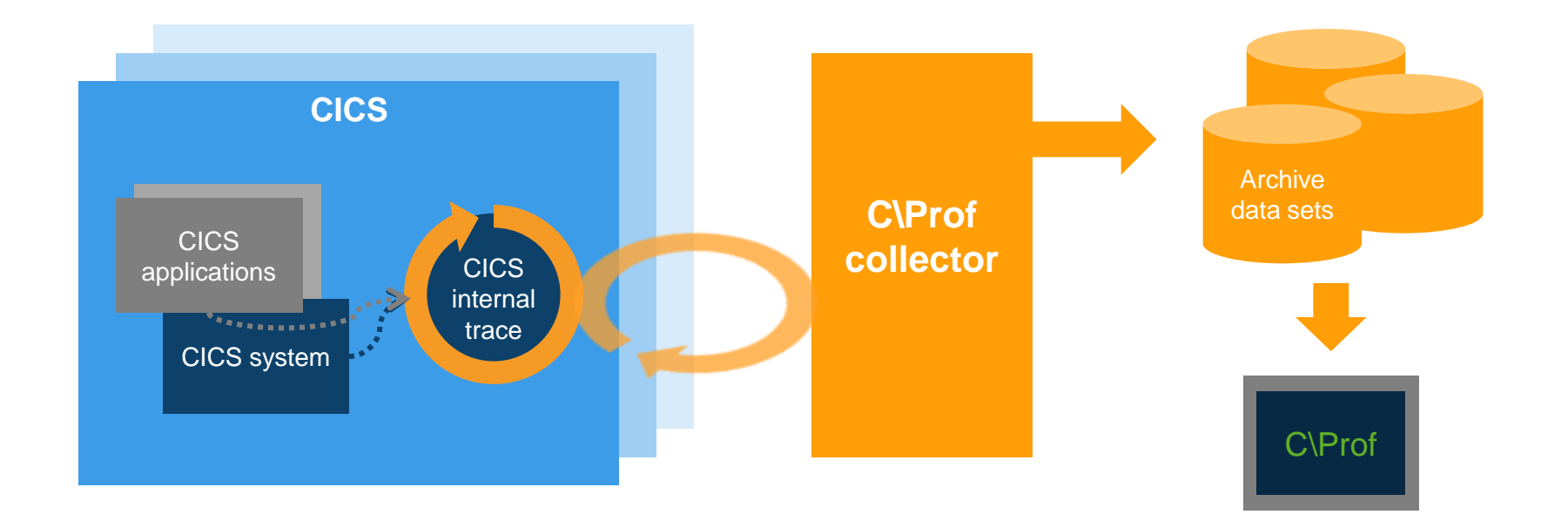

#### low overhead cross-memory collection that runs from a separate MVS address space

# **How does it work?**

- **Collector runs in separate MVS address space**
	- Peeks inside CICS to look at CICS internal trace
	- CICS is unaware that this is happening!
- **The CICS internal trace is collecting all the time**
	- C\Prof collector pulls it into archive data sets (GDG or dynamic) or to auxiliary trace data sets
	- Level of detail is only limited to what is stored in the trace
	- Collect all the time, in a short burst, or take a quick snapshot!
- **Collect one region or multiple with same collector**
	- Use C\Prof to filter and sort transactions, view application events, dive into the trace events themselves
	- Supports regions using MRO

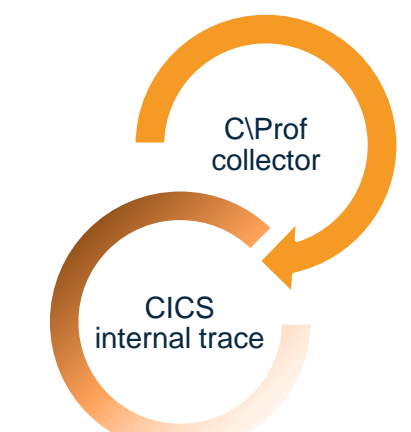

# **Minimal impact on CICS**

- **No additional code inside CICS**
	- No monitors
	- No exits
	- No custom modifications
	- No hassle
- **No CICS system or resource changes**
	- Just start the CICS internal trace that's all
- **Runs in separate MVS address space**
	- The result is that C\Prof imparts *significantly less CPU overhead* than traditional trace debugging aids

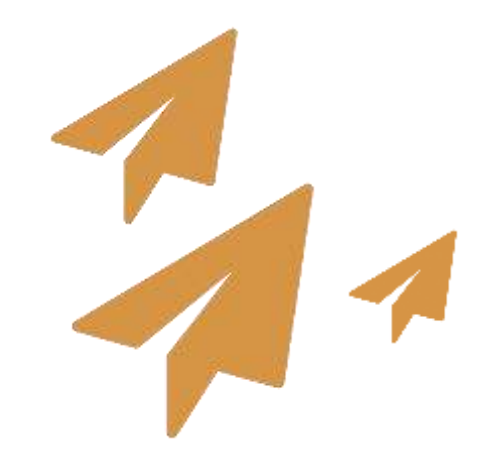

### **C\Prof completely replaces the CICS Auxiliary Trace...**

### **(you will never want to use it again!)**

# **Highlights: C\Prof**

- Simple to get started (< 30 minutes)
- Transaction data supplied in near-real time
- An "application" view of your trace events:
	- Collect event data from the CICS internal trace
	- Find your transaction
	- Drill down to application events, performance information, transaction breakdown by program, trace event "deep dive"
- Adjustable trace levels
	- Add additional trace points for more detail
- All the features of the CICS auxiliary trace but much more

# **Multiple trace capture modes**

### • **Snap**

- Take a point in time snapshot of the CICS internal trace
- Looks "backward" to see what recently occurred in CICS
- Can capture recent events, even if the collector was not running at the time!

### • **Record**

- Record the *future* contents of the CICS internal trace to an auxiliary trace data set
- Like the CICS auxiliary trace, but doesn't involve CICS

### • **Profile**

- Capture the *future* contents of the CICS internal trace C\Prof archive data sets
- Constructs an application perspective of the trace events

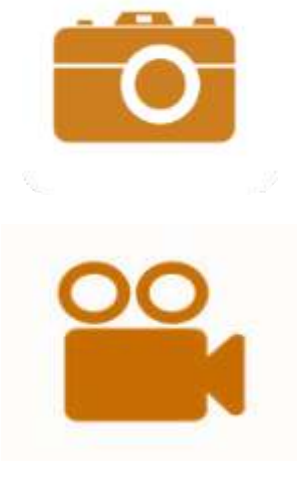

# **Use in development and in production**

- Modes to suit any environment
	- Ideal for *permanent activation* in a low volume workload environment
	- Use *short burst* analysis and *snap* feature in production to minimize impact
- Specify a collection **time limit** to "take a sample" from your production environment
- *"Oh! What was that? What just happened?"*
	- Use **Snap** to quickly capture recent history (you don't even need to have the collector running when the problem occurred!)

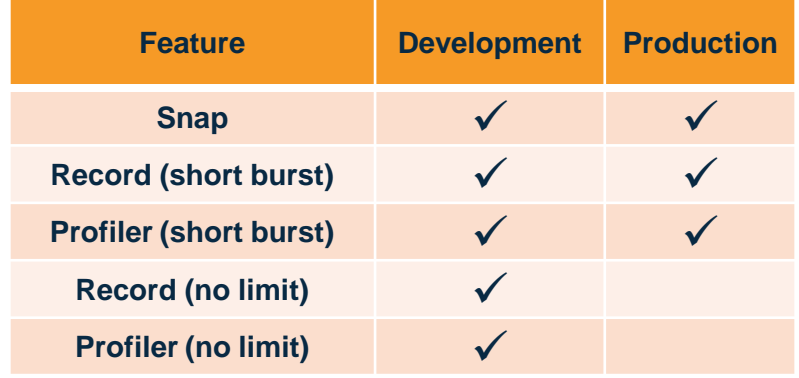

# **Who benefits?**

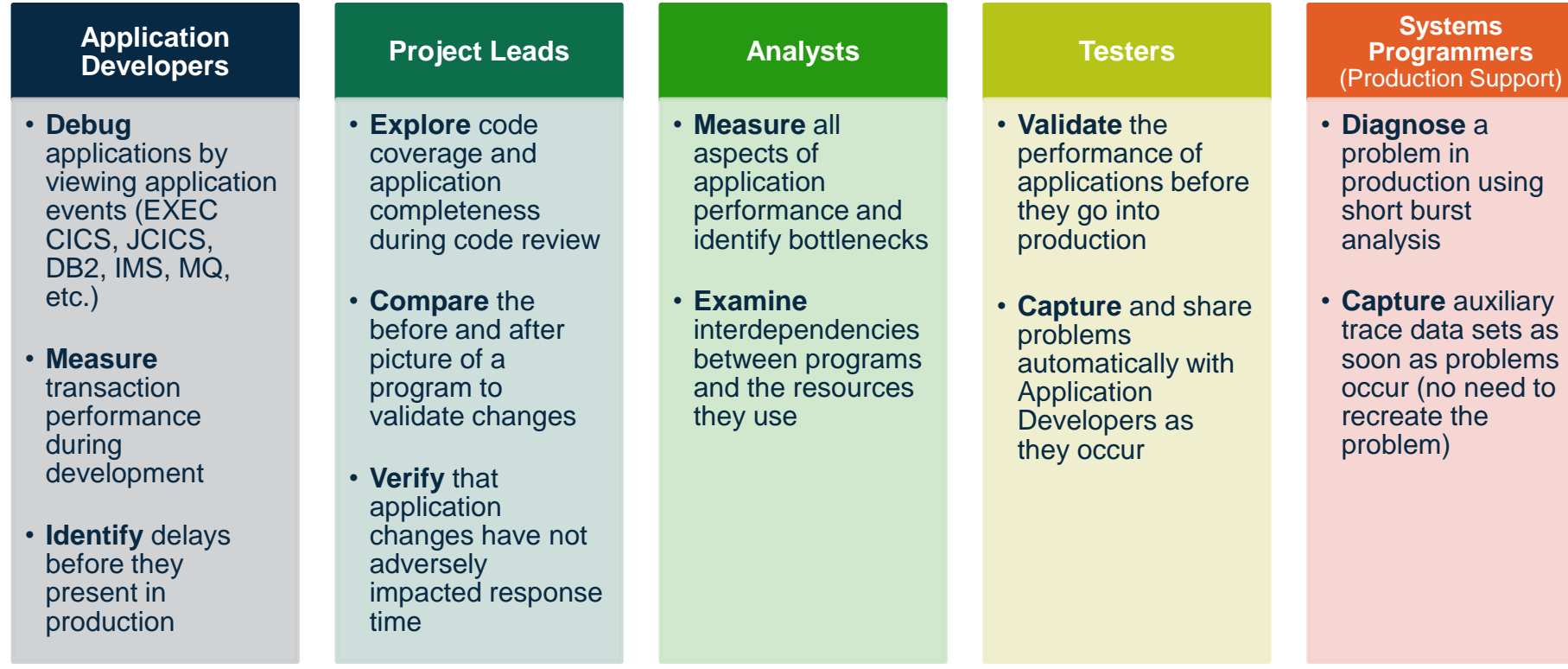

# **What you need...**

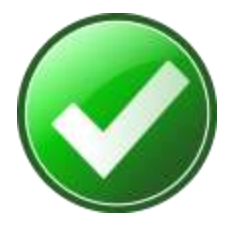

- **1. CICS Transaction Server version 4.2, 5.1, 5.2, or 5.3** 
	- A single C\Prof collector can support any mix of versions simultaneously

#### **2. The CICS internal trace turned ON with sufficient trace table size**

- 32 MB is sufficient for moderately busy systems
- The trace table resides in 64-bit storage a slight increase should not impact CICS

#### **3. z10 hardware equivalent or higher**

- Better performance gained through newer instructions
- z9 hardware with upgrades is acceptable

#### **4. A small amount of additional CPU capacity**

- Required on the LPAR where CICS is running
- Collection needs to keep up with the speed at which CICS is writing trace entries

#### **5. Sufficient DASD space to save trace data for profiling**

– Particularly if using dynamic data set allocation instead of GDG

# **Getting started**

## **Quick and easy collector setup**

- 1. Install the C\Prof libraries using the instructions supplied in the C\Prof *readme* file.
- 2. Start the CICS internal trace in each region you wish to monitor
- 3. Configure C\Prof for use in your environment using the *C\Prof User's Guide* and by completing each step outlined on the **Administer** ISPF dialog panel…

#### **Tips:**

- Invoke the C\Prof ISPF dialog quickly from ISPF option 6 command shell: EX 'TXC.V1R1M0.STXCEXEC(TXCOREXX)' 'TXC.V1R1M0'
- Don't worry about the product registration key *you have a three month trial period*

# **Activating the CICS internal trace…**

- Activate at any time using CICS transaction CETR:
	- 1. Set Internal Trace Status to STARTED
	- 2. Set Internal Trace Table Size to minimum of 32768 (32 MB)
	- 3. Set Master System Trace Flag to ON
- Activate at CICS startup using SIT parameters:
	- SYSTR=ON
	- INTTR=ON
	- $-$  TRTABSZ=32768

### **Administration by the numbers...**

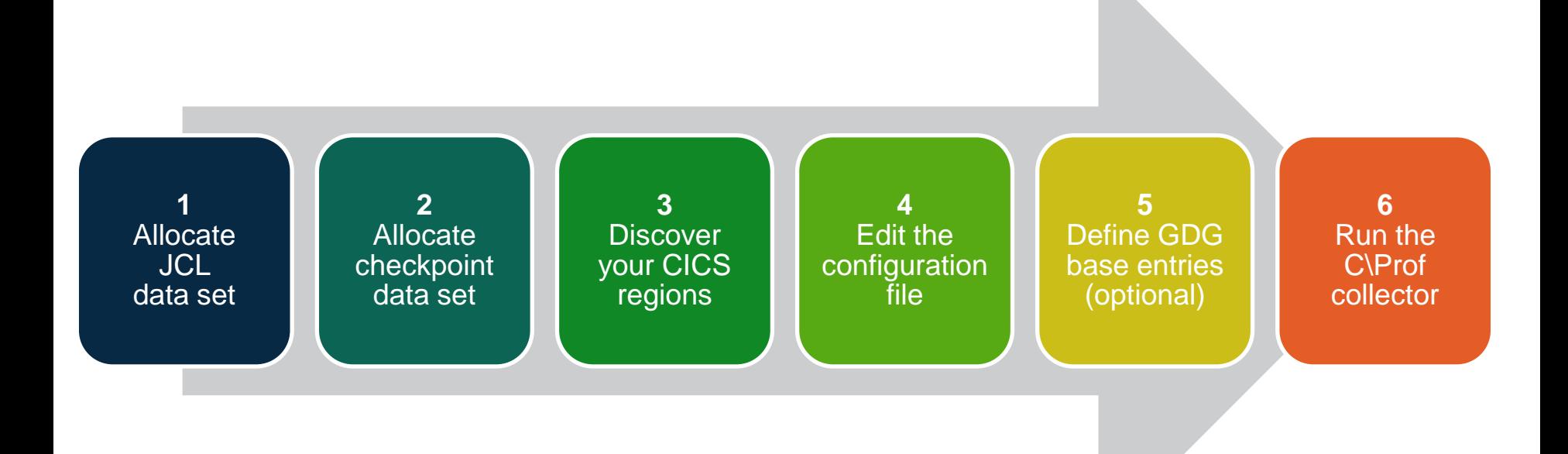

### **Administration by the numbers...**

 Administer Option ===> 1 Allocate the configuration and JCL library Member 2 Allocate the checkpoint data set . . . . . . . CHECKPT 3 Discover your CICS regions . . . . . . . . . DISCOVER 4 Edit the configuration . . . . . . . . . . . . CONFIG1 5 Define the archive data set GDG base entries . DEFGDG 6 Generate JCL to run the collector . . . . . . COLLECT 7 Activate C\PROF using the registration key . . KEY +PREFIX . . . . . USR.CPROF Control data sets Configuration . +PREFIX.CONFIG + Checkpoint . . +PREFIX.CHECKPT Archive data sets 1 1. GDG . . . . +PREFIX.+GROUP.+TYPE(+1) 2. Dynamic . . +PREFIX.+GROUP.+DATE.+TIME.+GEN LPAR . . . . . . PROD1 Job statement //USR JOB ,CLASS=A,NOTIFY=&SYSUID,REGION=200M L

# **Administration by the numbers...**

Start the CICS internal trace for each region that you wish to monitor - and then:

#### **1. Allocate the configuration and JCL library**

– Used to store the configuration file and reusable JCL generated by the ISPF dialog

#### **2. Allocate the checkpoint data set**

– VSAM KSDS used to register the archive data sets created during collection – acts as an index for the ISPF dialog

#### **3. Discover your CICS regions (and create a configuration file)**

- Searches your LPAR for active CICS regions and creates a default configuration file
- Choose between GDG archive data sets or dynamically allocated archive data sets

#### **4. Edit the configuration file (optional**)

- Review collection settings and make changes as required (region grouping, data set naming, collection time limit, transaction filtering, trace levels, etc.).
- **5. Define the archive data set GDG base entries (GDG only)**
- **6. Generate JCL to run the collector (and then submit it!)**

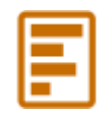

# **Primary Menu Option 1: Profiler**

# **C\Prof ISPF dialog: primary option menu**

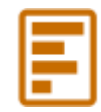

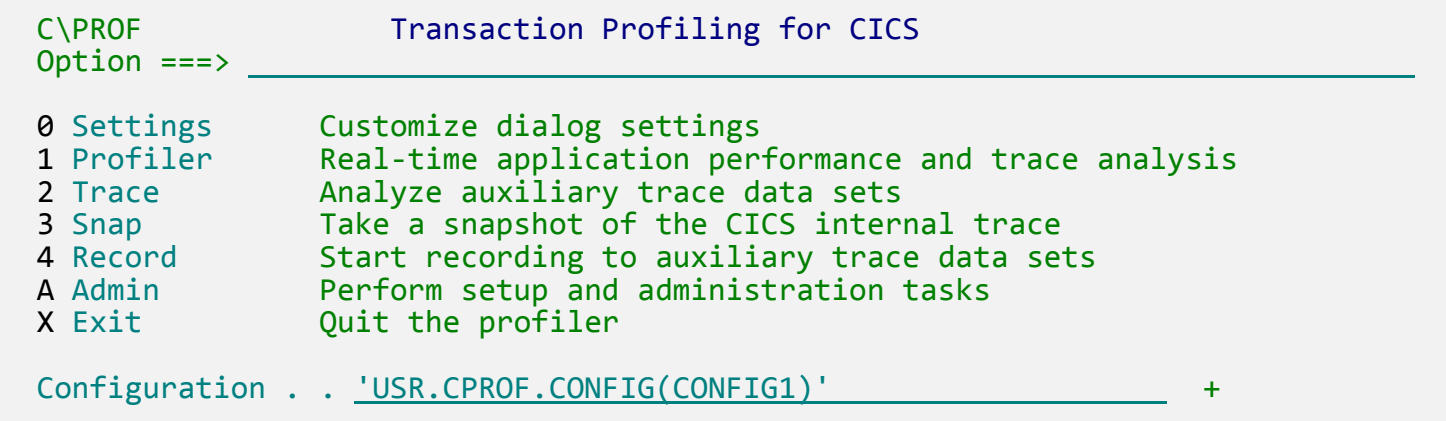

**Simple to use, easy to understand:**

- **1. Add/select a configuration file**
- **2. Select option 1 to start**

**Tip:** If your team uses the *same configuration file*, they all get universal access to the same collected data.

Alternatively, you can use *multiple collectors/configuration files* for different CICS regions, groups, transactions, Java, or the individuals themselves…

### **Profiler: Transaction Selection Criteria**

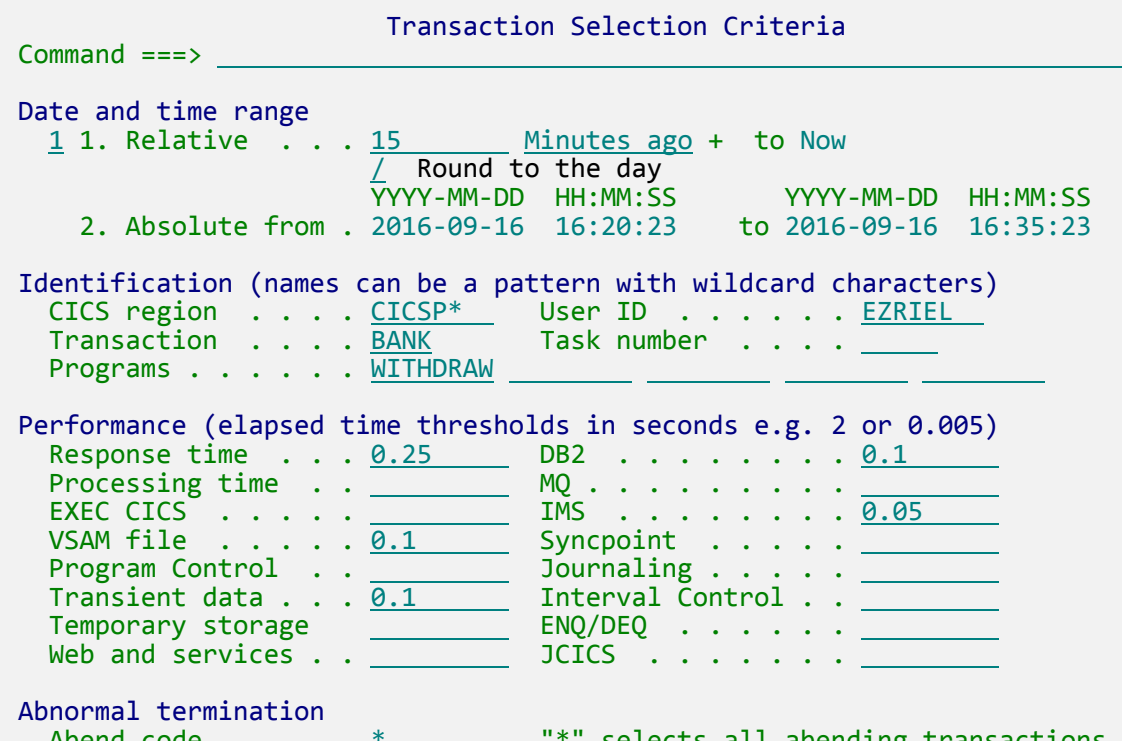

Abend code  $\dots \dots$   $\frac{*}{\cdot}$   $\cdots$   $\cdots$  selects all abending transactions

#### Options

Bypass selection criteria and proceed directly to the transaction list

Selection criteria is used to retrieve only those transactions of interest to you.

Use performance thresholds to quickly identify exceptional transactions.

Specify your criteria then press **Enter** to see the **Transaction List**…

### **Profiler: Transaction List**

File Edit Filter Form Help ———————————————————————————————————————————————————————————————————————————————————————————————————————————————————————————————————————————————————————————————

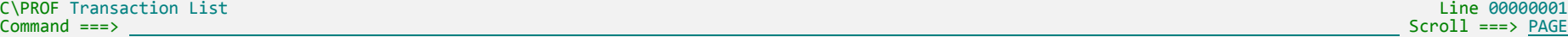

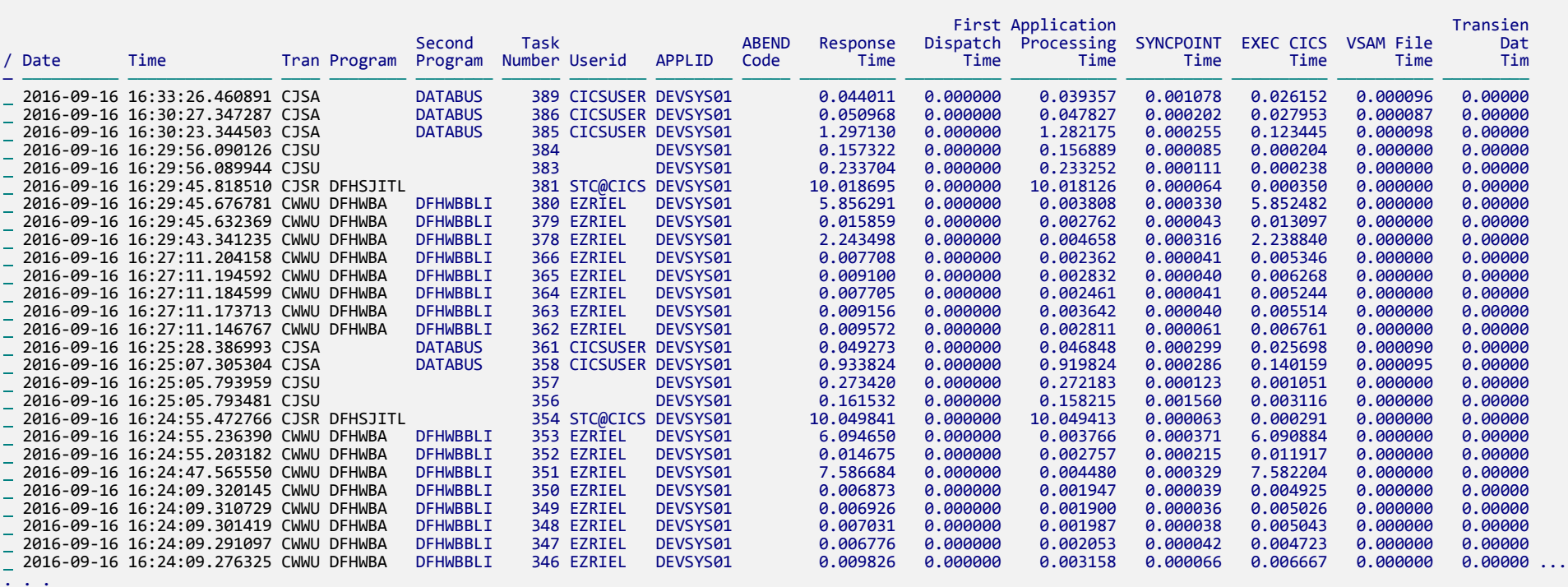

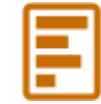

# **Profiler: Transaction List**

- Displays only the transactions that meet your selection criteria
- Works well under pressure supports viewing and scanning of very long transaction lists both efficiently and quickly.
- Commands:
	- **FORM**: Rearrange, omit, add display fields (columns)
	- **FILTER:** Change the selection criteria
	- **SORT**: Sort transactions by selected column (fast!)
	- **REFRESH:** Reapply selection criteria, check for new transactions

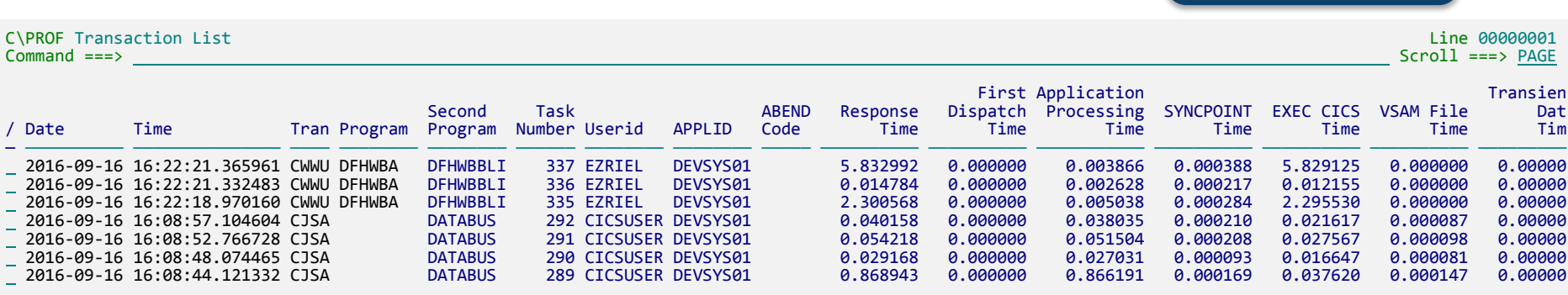

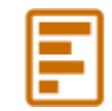

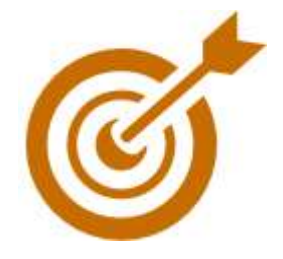

Tip: Use a wide screen to show many columns at once

*C\Prof: Transaction Profiling for CICS*

## **Profiler: Transaction List drilldown**

Drill down into the details of a transaction using one of the following views:

- **Application Events (line action S)**
	- EXEC CICS, JCICS, DB2 SQL, IMS DLI, MQ, etc.
	- Response codes
	- Performance
	- Program links
	- Resource involvement
- **Application Commands (line action C)**
	- Significant events in the life of the transaction
- **Program Analysis (line action P)**
	- Graphical breakdown of transaction processing time by program and components
- **Transaction Overview (line action O)**
	- Transaction statistics summary
- **Trace Entries (line action T)**
	- Two sub-views: Short and Full

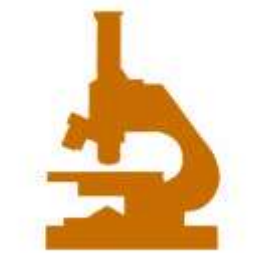

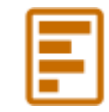

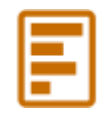

# **Profiler: Application Events (line action S)**

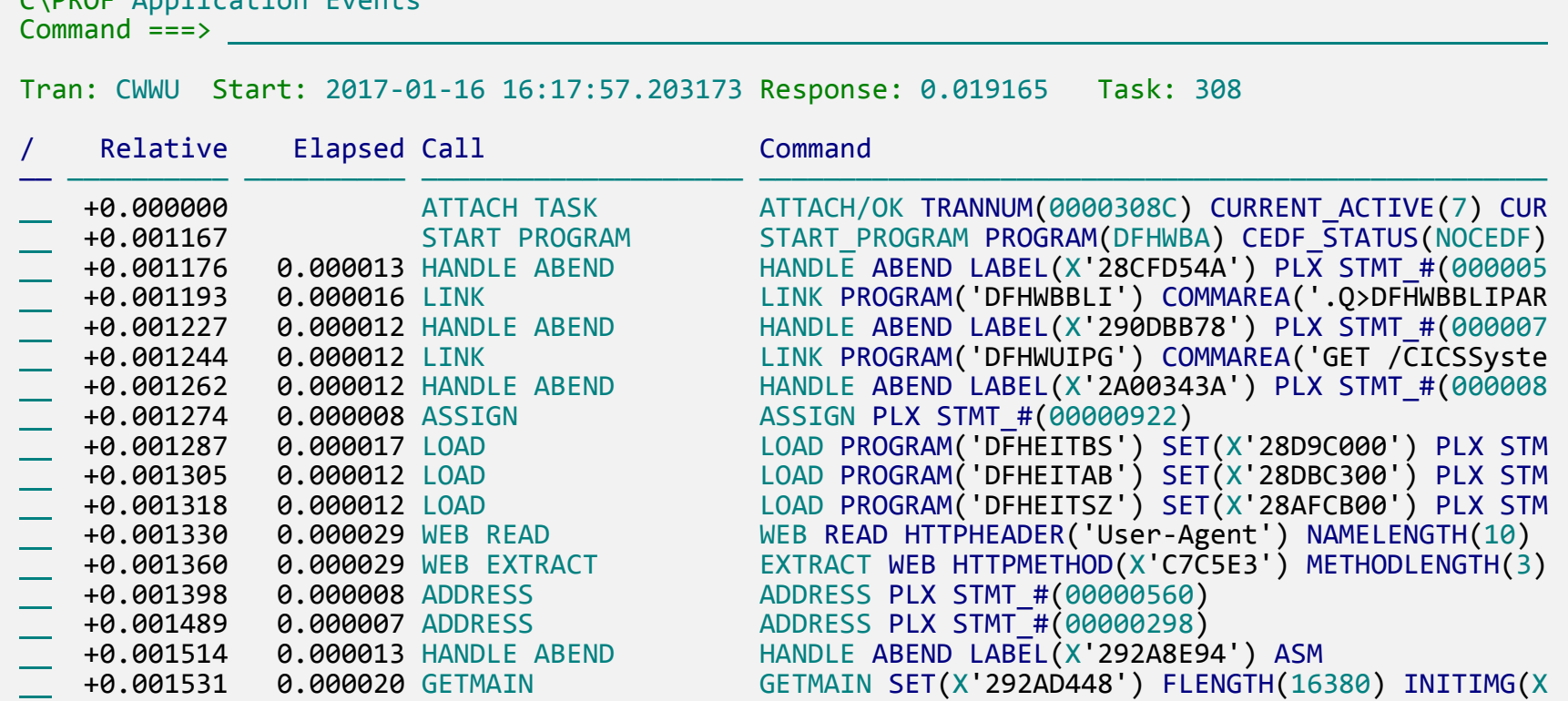

 $C\ DDOE$  Application Events

# **Profiler: Application Events (line action S)**

- Shows events in the life of the transaction
	- EXEC CICS, JCICS, DB2 SQL, IMS DLI, MQ, etc.
	- Response codes
	- Performance
	- Program links
	- Resource involvement
- To view associated trace entries, use line action S for a single entry, or use SS to mark out a block
- Choose from the following columns using FORM command:

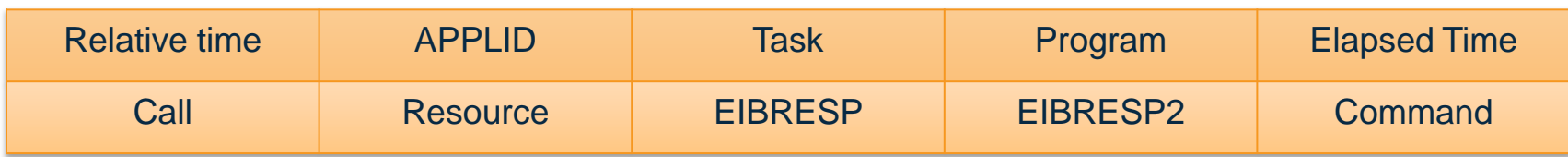

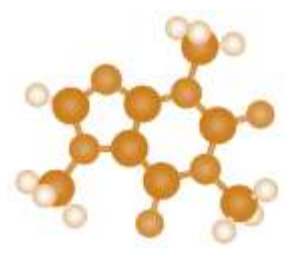

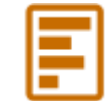

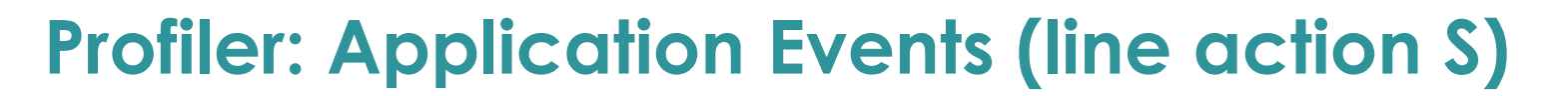

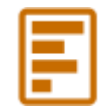

#### Select as few or as many columns as you like:

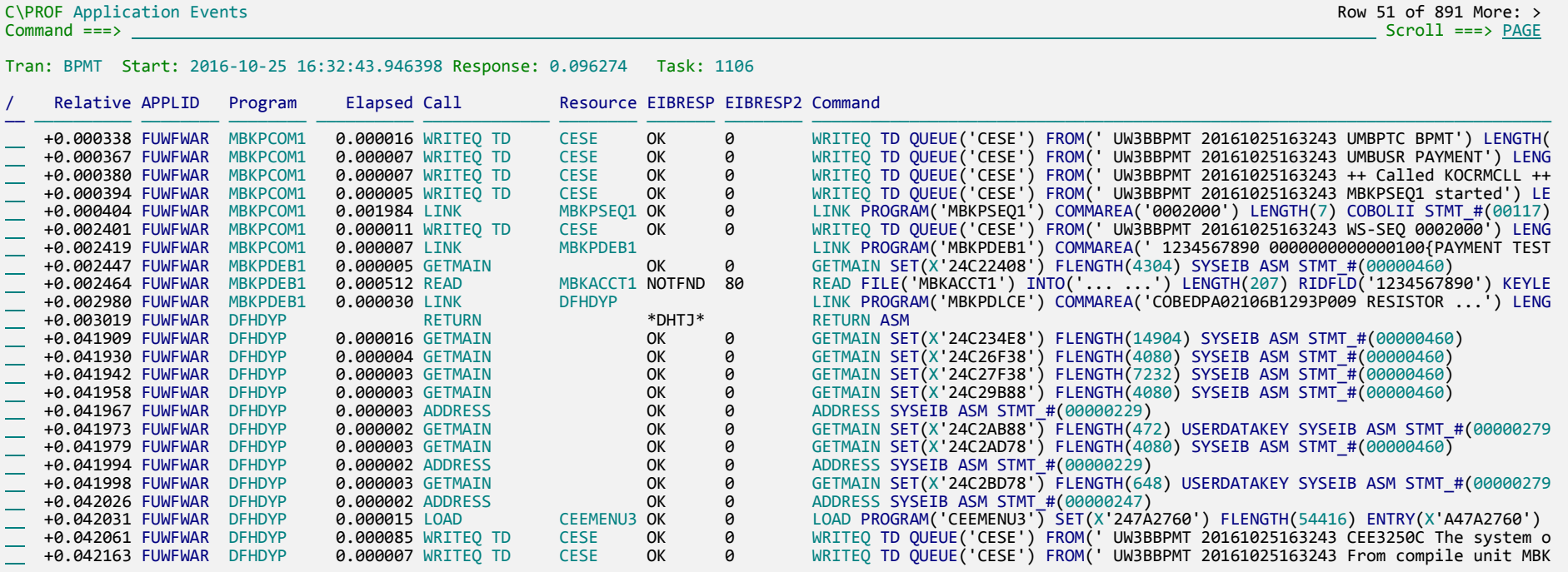

# **Profiler: Application Events (line action S)**

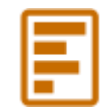

#### Reveal the underlying activity behind Java JCICS calls:

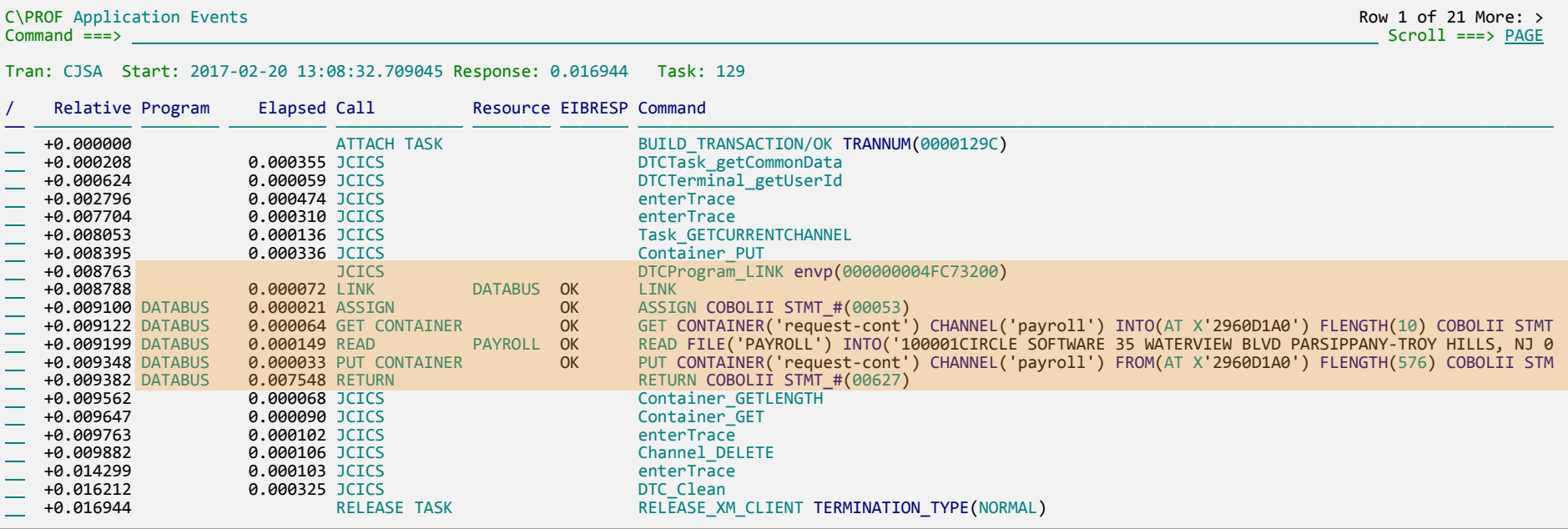
#### FI **Profiler: Application Commands (line action C)**

C\PROF Application Commands

 $Command \n==\n>$ 

- Review calls for selected transaction
- Formatted results
- Easier to read
- See the calls without the noise
- Scroll down to see more

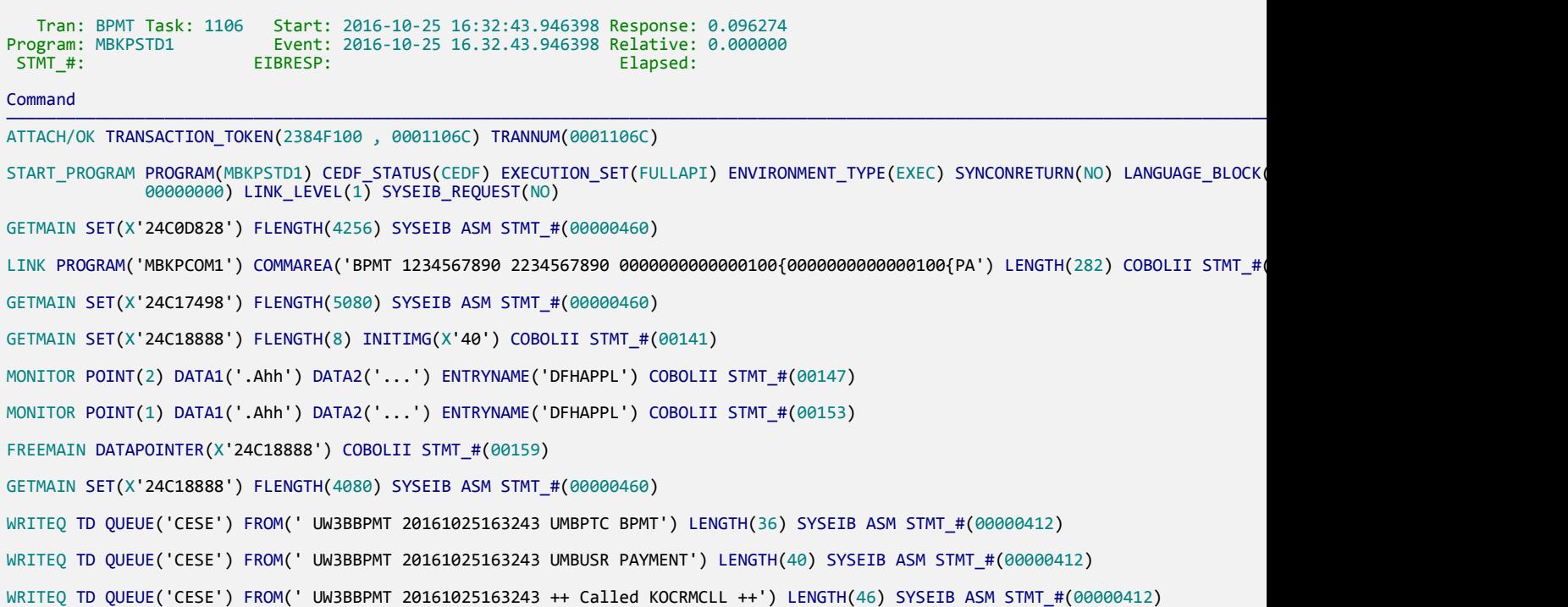

#### E **Profiler: Application Commands (line action C)**

- Shows events in the life of the transaction
- Easy to read format
- Simplified to minimize distraction
- Review just the application calls
- There is a limit of approximately 100 bytes of information per call, therefore COMMAREA and I/O areas may be truncated.
- You can scroll up and down to view all the events, or quickly switch back to "transaction detail" mode to see the call latencies.

# **Profiler: Program Analysis (line action P)**

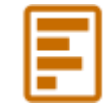

C\PROF Program Analysis Command ===>

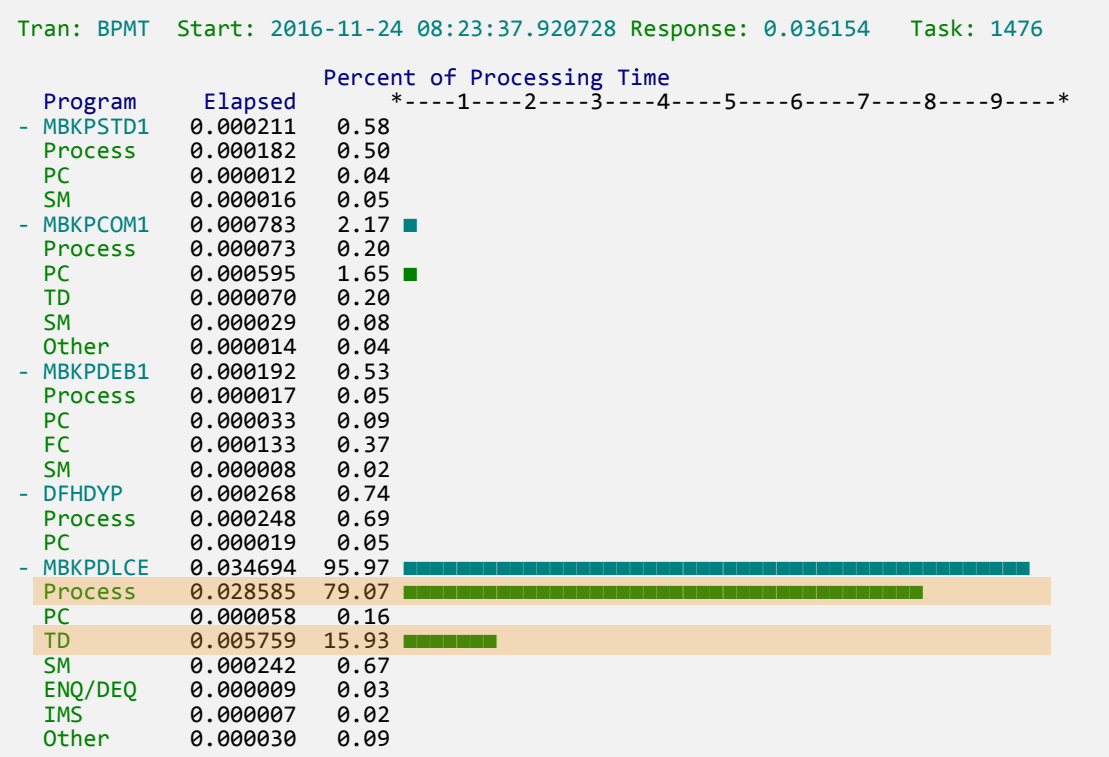

• Breakdown of processing by program and component

- Programs listed in order of use, but if called multiple times the values are accumulated and presented once only.
- Expand/collapse a program to show/hide

#### **Profiler: Program Analysis (line action P) - components**

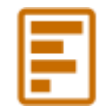

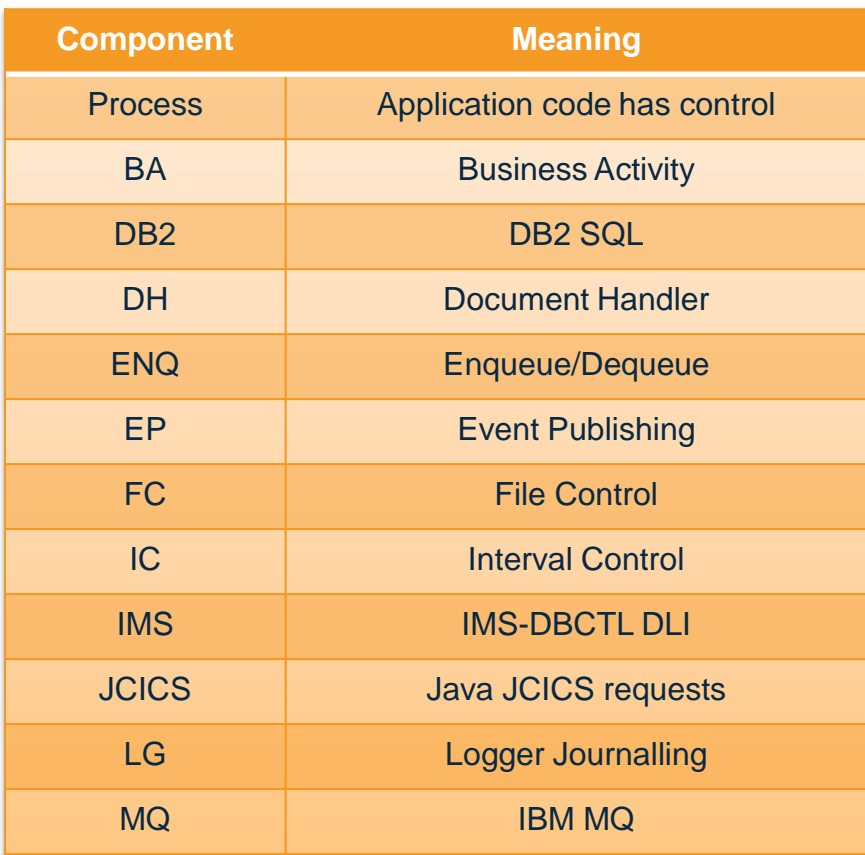

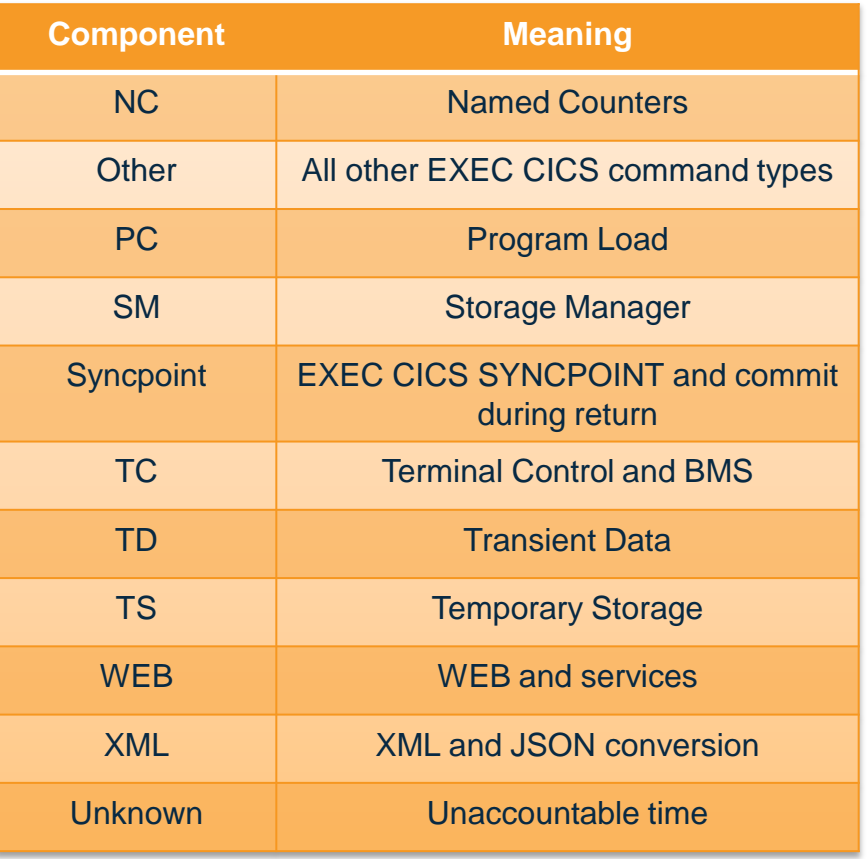

*C\Prof: Transaction Profiling for CICS*

# **Profiler: Performance summary (line action O)**

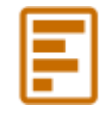

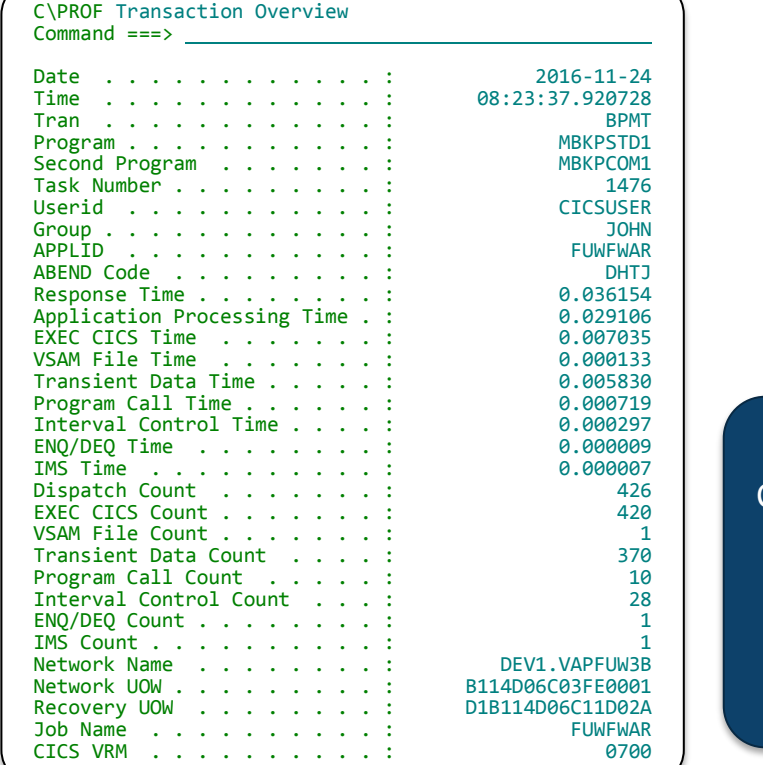

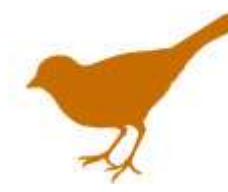

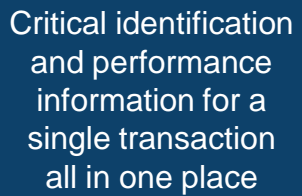

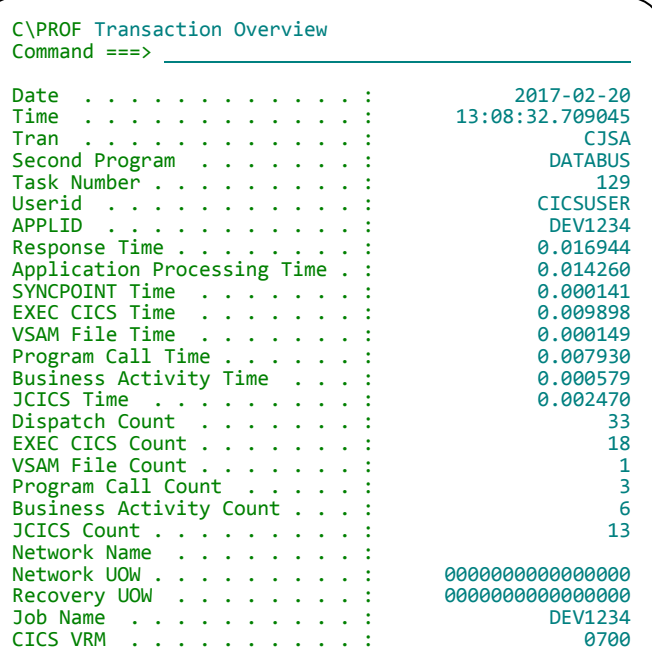

#### **Profiler: Trace events (deep dive analysis - short)**

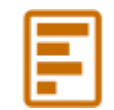

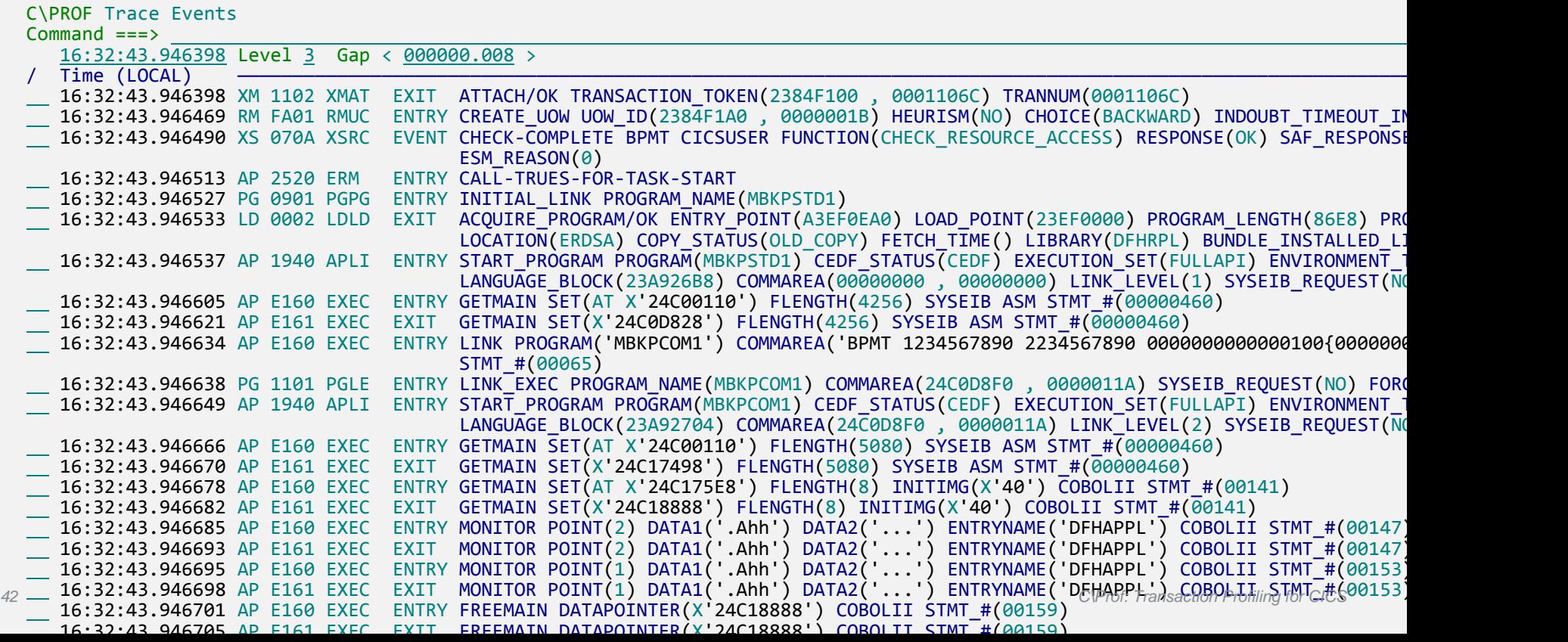

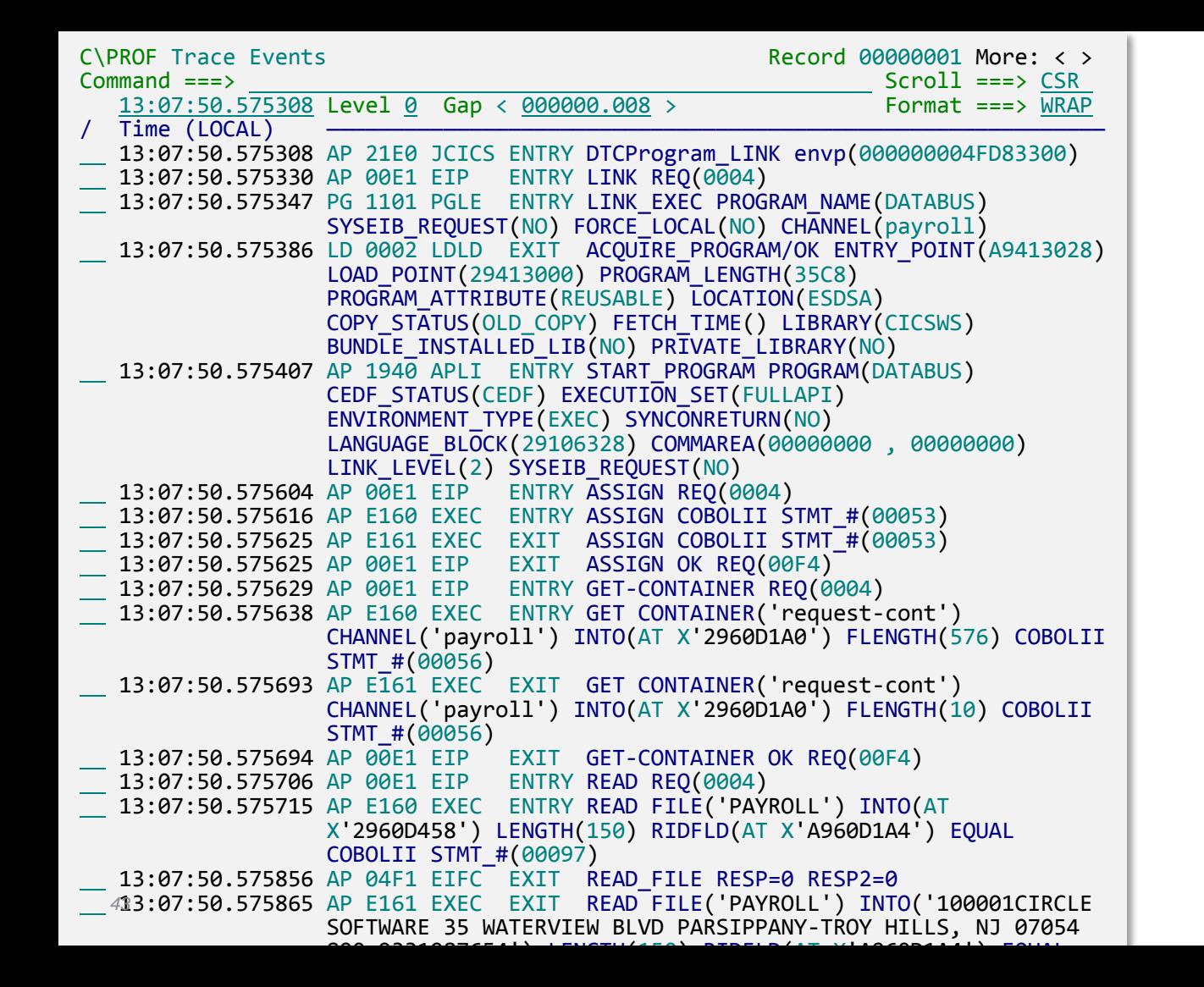

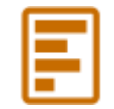

#### **Profiler:**

**Trace events (deep dive analysis - short)**

**Anatomy of a JCICS call**

# **Profiler: Trace events (deep dive analysis)**

- **Powerful trace viewer** used to display all captured events associated with…
	- a complete transaction
	- an individual application call within a transaction
	- an auxiliary trace data set (in full)
- Like the IBM Trace utility print program (DFHTU700) only **INTERACTIVE!**
- If using the **multiregion operation (MRO) option**, the display will contain trace entries from all participating CICS regions
- Fields to control and format the display:
	- **Time**: jump to particular time in trace
	- **Gap**: Highlight time gaps in the trace
	- **Level**: control point IDs included in display
	- **Format:** Display entries on a single line or use line wrapping
- **Multiple line actions and commands** to remove individual trace entries (X) and whole trace domains  $(XD)$ , add filters (FILTER), find strings (FIND), change the time format (TIME), and track an individual transaction (show entries with same task number -  $TX$ )
- To view the full trace event and see its parameters, *use line action S…*

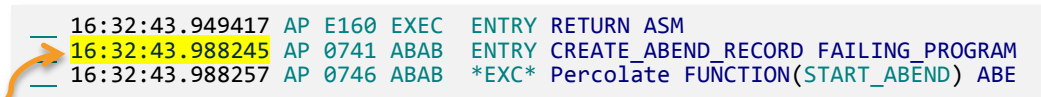

#### F **Profiler: Trace events (deep dive analysis - full)** BROWSE SYS17051.T161229.RA000.USR.R0127286 Record 00000003 Line 00000000 Command ===> Scroll ===> PAGE Format ===> STD \*\*\*\*\*\*\*\*\*\*\*\*\*\*\*\*\*\*\*\*\*\*\*\*\*\*\*\*\*\*\*\*\* Top of data \*\*\*\*\*\*\*\*\*\*\*\*\*\*\*\*\*\*\*\*\*\*\*\*\*\*\*\*\*\*\*\*\* +0020 Code... XS 070A +003C STCK... D18BCA2F251FAE1C LSN.... 0000000000000003 Date... 2016-10-25 Tuesday Time... 16:32:43.946490.881 +0014 JOBN....... 'FUWFWAR ' +001C TREN....... Trace entry +0020 CALLER..... +23 POINTID.... 070A TYPE....... E0 +0025 TASK....... +1106 KE\_NUM..... 004C OWNER...... 98D0  $+002E$  TCB........ 'OR Tip: Scrolling +0044 PARMs...... Parameters right or left will +0046 PARM....... 1 take you to the  $+0000$  00600000 000000E8 00000000 00000000 \*.-.....Y..........<br> $+0010$  BFF40000 00000000 01000100 00000000 \*.4................ +0010 BFF40000 00000000 01000100 00000000 \*.4..............\* next or previous +0020 00000000 00000000 00000000 42601530 \*.............-..\* trace entry… +0030 00000001 E3C3C9C3 E2E3D9D5 01010000 \*....TCICSTRN....\*  $+0040$   $23764F54$  00000004 00000000 00000000  $+0050$  00000000 00000000 00000000 +0000000 +00A8 PARM....... 2 +0000 C2D7D4E3 \*BPMT \* +00AE PARM....... 3 +0000 C3C9C3E2 E4E2C5D9 \*CICSUSER \* \*\*\*\*\*\*\*\*\*\*\*\*\*\*\*\*\*\*\*\*\*\*\*\*\*\*\*\*\*\*\*\*\* End of data \*\*\*\*\*\*\*\*\*\*\*\*\*\*\*\*\*\*\*\*\*\*\*\*\*\*\*\*\*\*\*\*\*

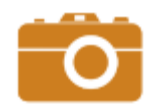

# **Primary Menu Option 3: Snap**

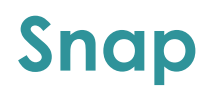

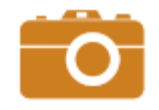

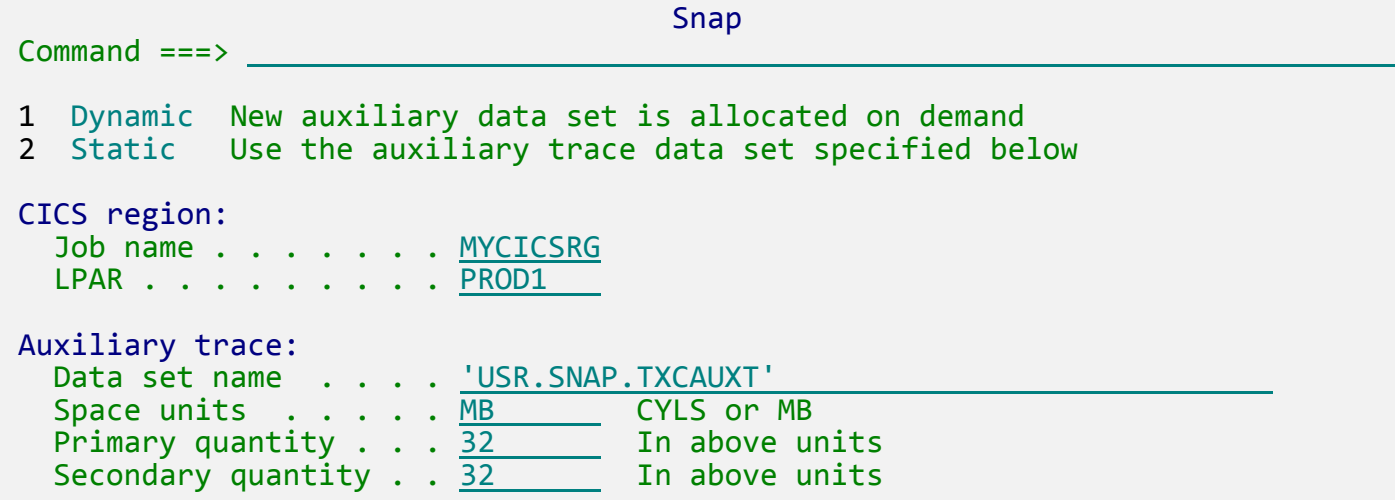

Capture the *current* contents of the CICS internal trace

- A "point-in-time" snapshot of what recently occurred in CICS
- Writes to an auxiliary trace data set

### **Snap**

- A "point-in-time" snapshot of what recently occurred in CICS
	- The effect is that it can capture unexpected problems *when they occur – you will not need to reproduce the problem like you do with the CICS auxiliary trace.*
	- The bigger the internal trace table, the further you can "look back"…
	- *Very* lightweight, almost no CPU, completes quickly
- Snap writes to a standard **auxiliary trace data set**
	- Same format as IBM Trace utility print program (DFHTU700)
	- View with C\Prof *or* with DFHTU700 same format!
	- A new capability that works with your existing process
- Capture **multiple regions at once**  just add the CICS= statement to the generated JCL

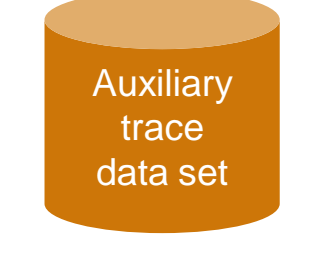

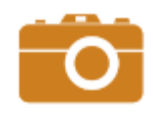

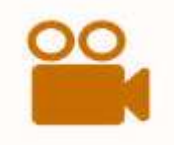

# **Primary Menu Option 4: Record**

### **Record**

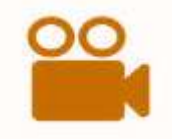

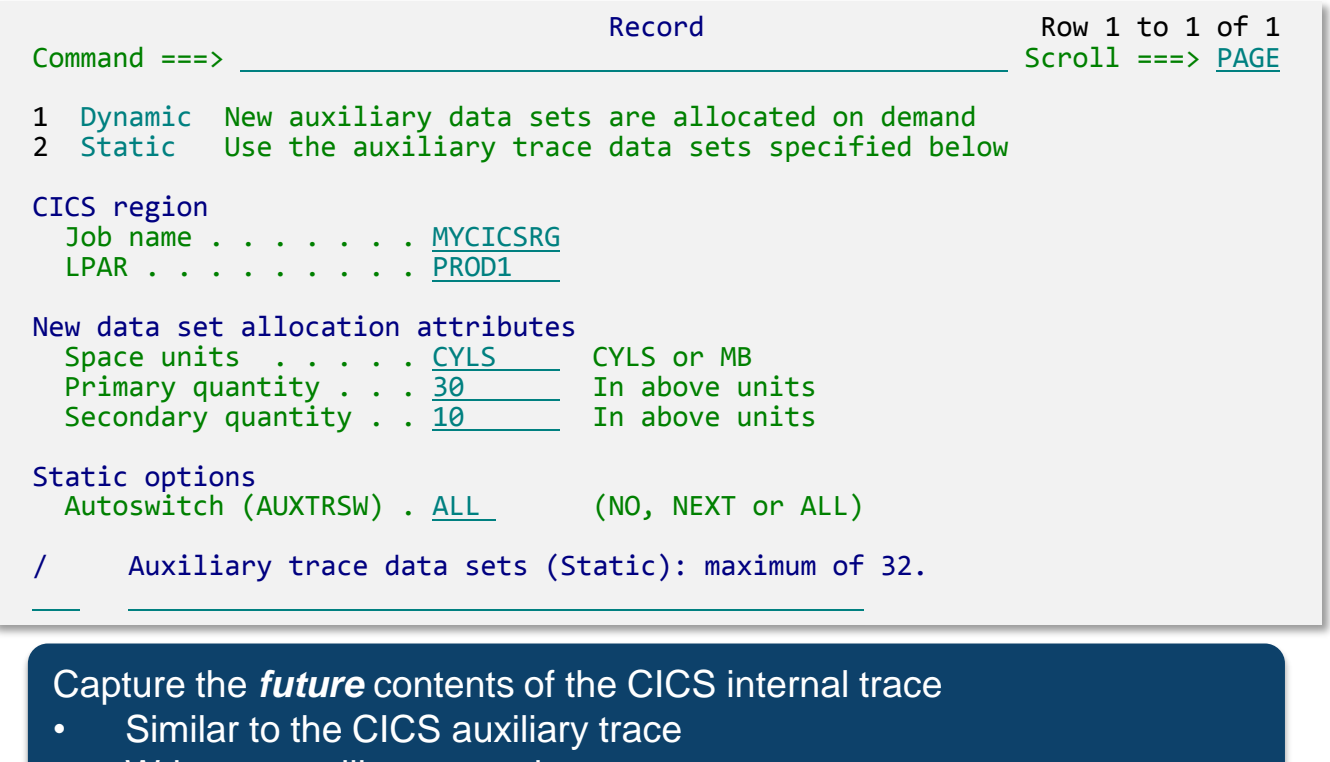

• Writes to auxiliary trace data sets

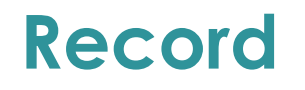

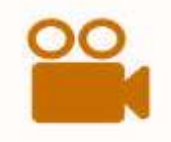

- Record the future contents of the CICS internal trace to an auxiliary trace data set
- Like the CICS auxiliary trace, but:
	- Doesn't involve CICS (low overhead)
	- Has additional features to control data set creation and management
- Record from multiple regions in a single job by adding CICS= control statements

## **Snap vs Record: understanding the difference**

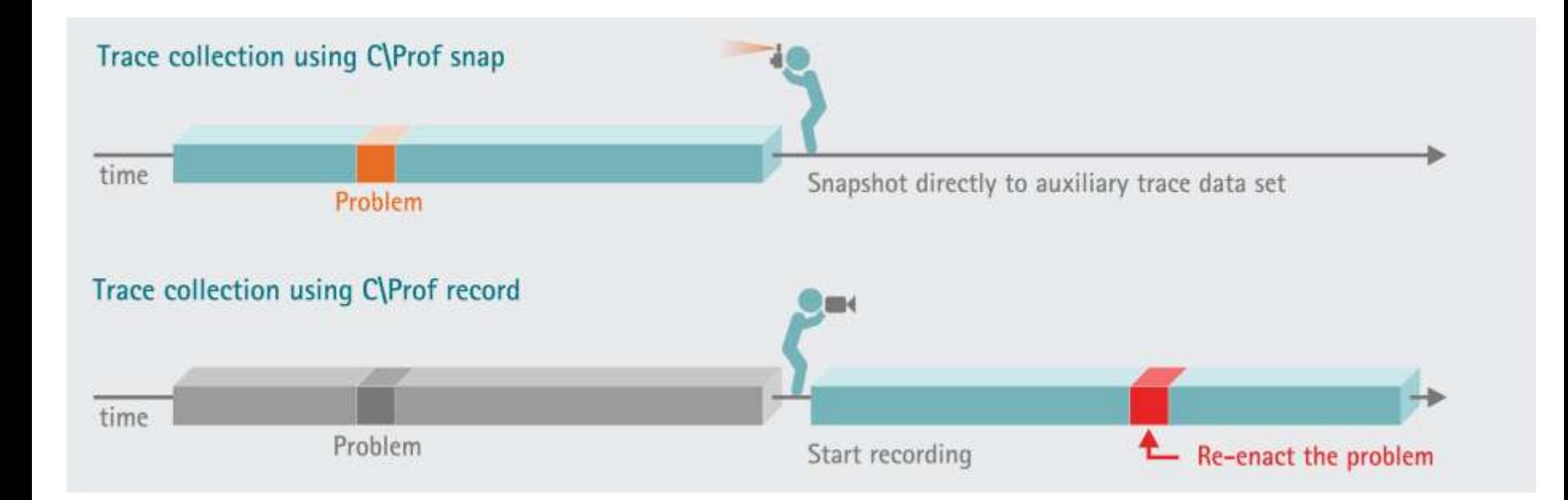

### **Load**

- Load any auxiliary trace data set into the C\Prof profiler
- Pulls auxiliary trace data set event data into an archive trace data set
- View the application perspective (instead of just the trace events)
- Snap or Record, then Load
- Use the profiler on that old, unresolved problem you just can't figure out!

### **Getting more (or less) from the trace**

# **CICS internal trace: a rich source of information**

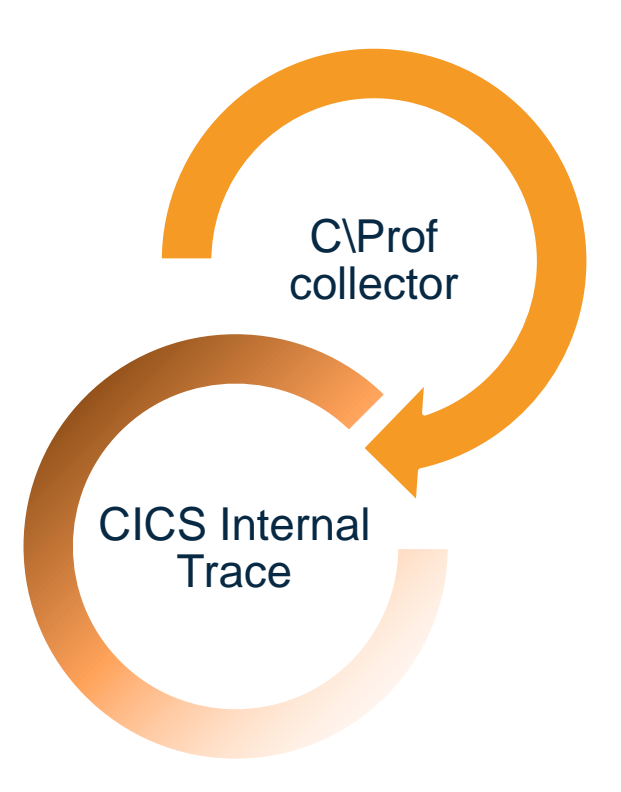

- A "circular buffer" accessed by C\Prof from a separate address space
- CICS is completely unaware no C\Prof code runs inside CICS!
- C\Prof must "keep up" with the trace and read it quickly before old trace entries are overwritten by new trace entries (wrapping)
	- C\Prof is in a race with CICS and must not get lapped!

# **CICS internal trace: trace point levels**

- By default, C\Prof builds a **complete profile** of a transaction's activity using the trace point levels described in the table to the right.
- Trace points may be adjusted to provide **more or less** detail as required.
- If less detail is requested, C\Prof may produce a **partial profile**.
- Each additional trace level incurs additional overhead in CICS.
	- For example, trace level **EI 2** provides rich application call detail, but is more expensive than **EI 1** to collect.
	- The total additional overhead at higher levels may also depend on the *type of workload*.

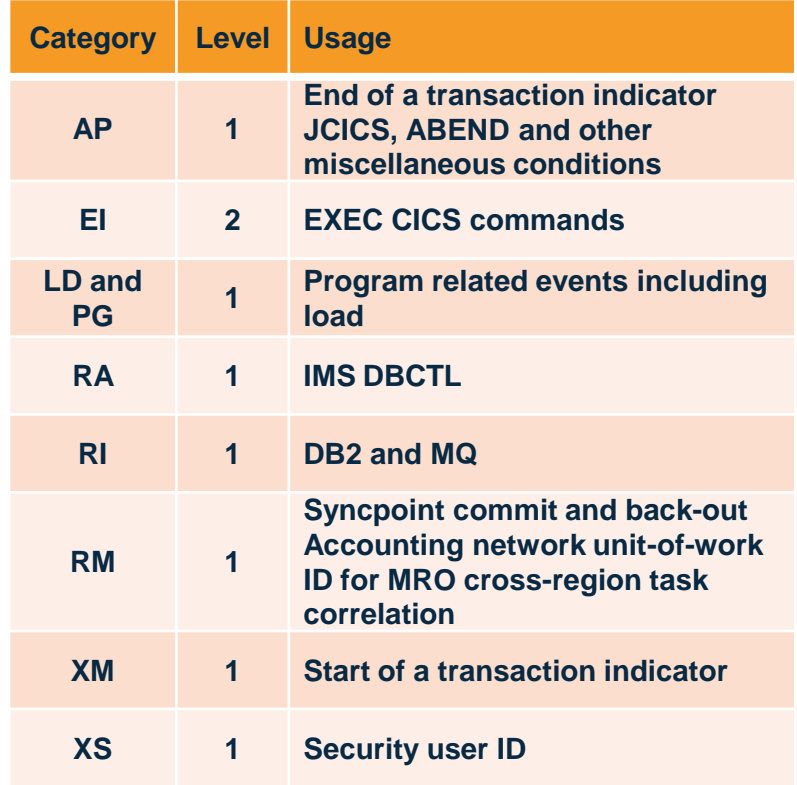

#### **CICS internal trace: size, trace levels, and wrap speed**

• The current **size** and **wrapping speed** of the CICS internal trace is reported during the discovery process:

TXC0382I CICS region is discovered: CICS TS V5.3 (700) **Size=32768K Wrap=7.46 seconds**

- To ensure that C\Prof can read the internal trace quickly enough:
	- 1. C\Prof requires the **same WLM service class as CICS**
	- 2. Set the trace table size to an **initial value of 32 MB** and increase it if C\Prof can't keep up.
		- Aim for a wrapping speed of **> 5 seconds**.
	- 3. Set your trace point levels accordingly:
		- For example, **reduce** the EXEC interface (EI) domain to 1 to sacrifice application call detail in favor of performance:

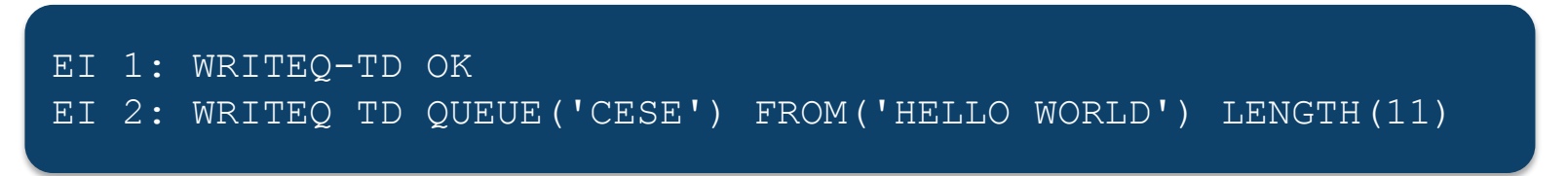

## **Configuration file control statements**

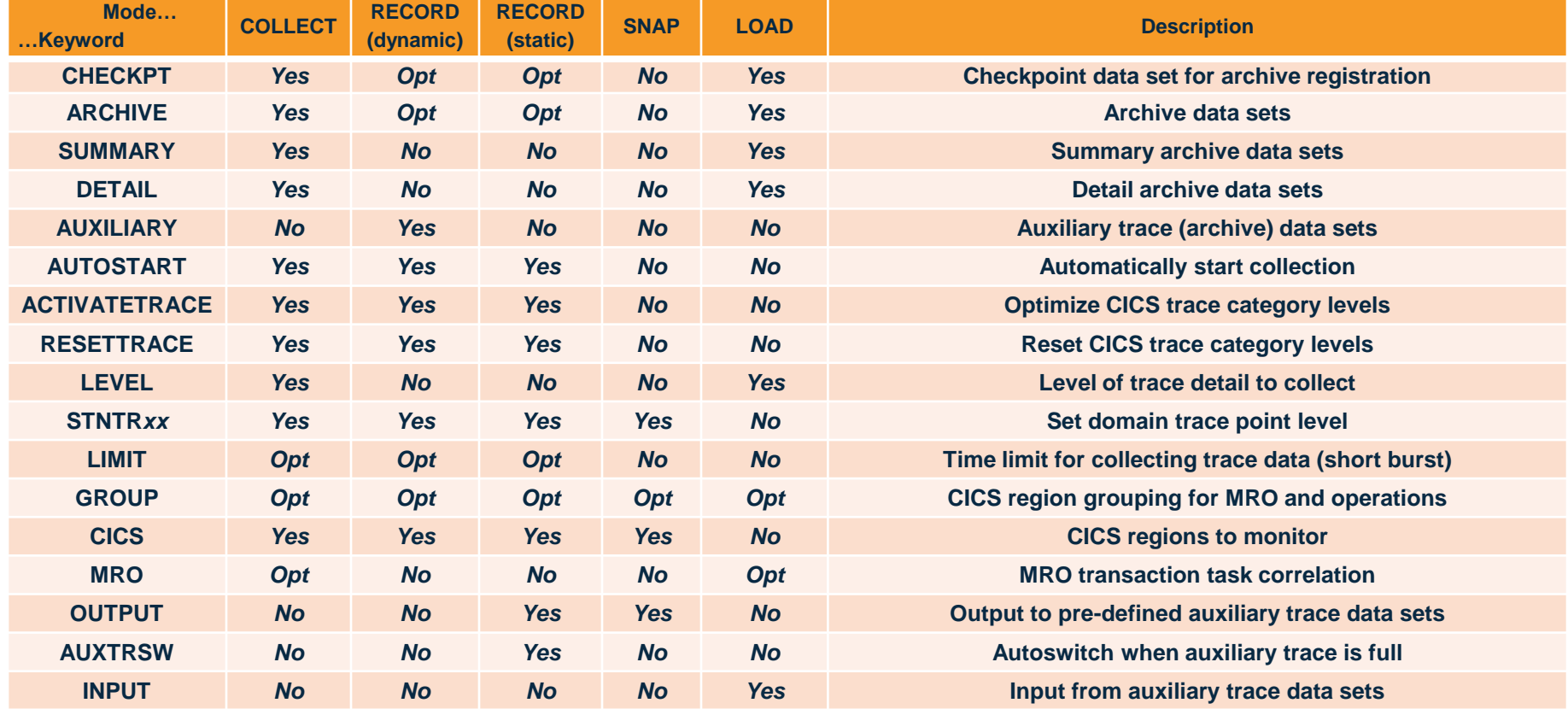

*C\Prof: Transaction Profiling for CICS*

# **Configuration file example**

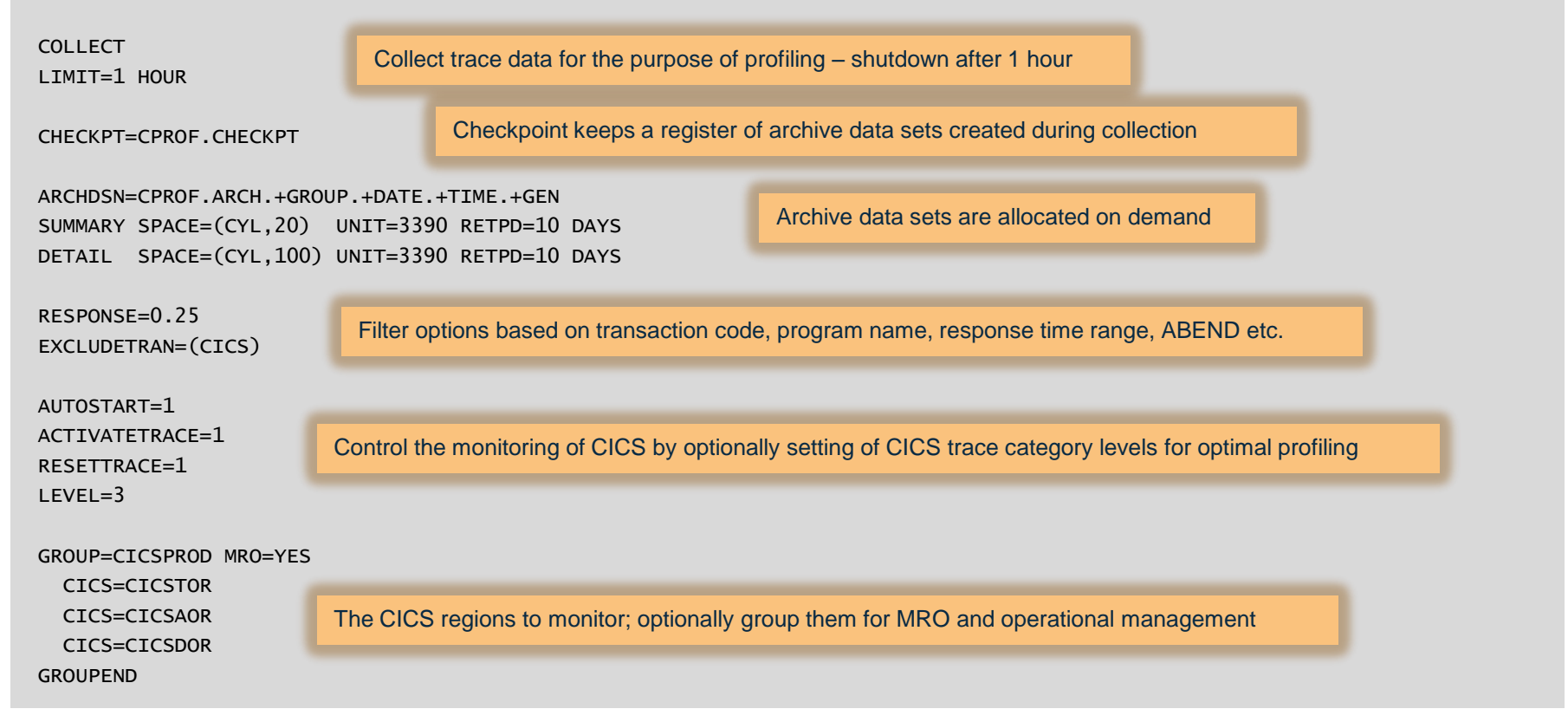

# **Managing C\Prof archive data sets**

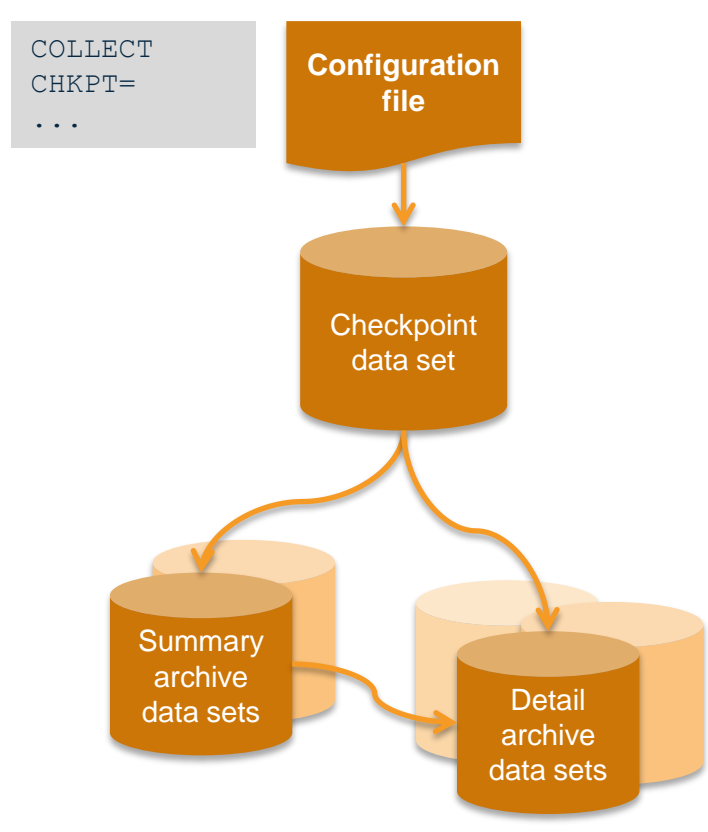

- Used by the C\Prof collector to store data captured from the CICS internal trace
- Configuration file specifies the checkpoint data set to use (use CHKPT= to configure)
- Checkpoint data set (VSAM KSDS) acts as an index into the archive data sets:
	- Used by ISPF dialog to find data
	- Used by housekeeping task to cleanup expired data sets
- Two types:
	- **Summary**: High-level information
	- **Detail:** Call/trace events (deep dive)

# **Archive data set naming and storage options**

- Two methods:
	- **GDG**: Uses generation data group
		- Automatic data housekeeping
		- GDG affords more control of the amount of data retained at any one time you need to predefine the GDG base
	- **Dynamic**: Allocate on demand
		- Unlimited data sets
		- Ensure that you have sufficient DASD capacity available; quarantined if necessary with SMS rules
- Use configuration file control statement ARCHDSN= to configure

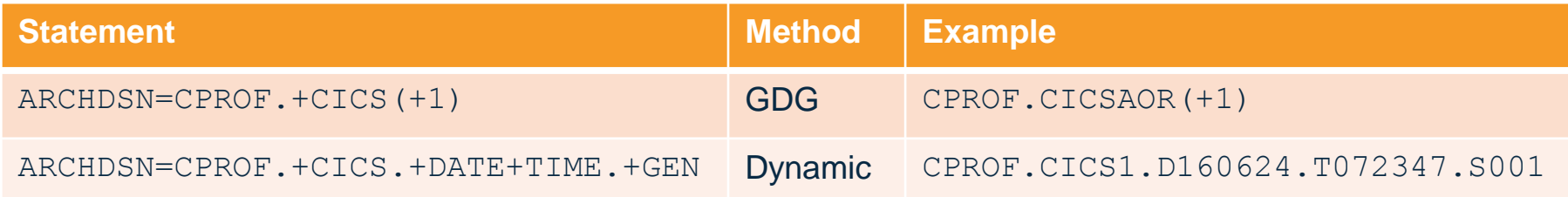

# **Operational considerations and other features**

#### • **Short burst collection**

- Run in production for short periods
- $-$  Specify a collection time limit in configuration file (LIMIT=5 Minutes)
- Collector shuts down after limit reached

#### • **Collector control via operator commands**

– Start and stop collection of individual regions or groups using MVS system commands

#### • **Multiregion operation (MRO)**

– Instruct C\Prof to interpret a transaction distributed across multiple CICS regions (using MRO) as a single transaction

# **Creating and viewing your own trace entries**

- Applications can write their own **custom trace entries** which can be viewed in C\Prof
- Use to add additional tracing, or to view tracing already present in your application program
- Configuration file control statements required:
	- LEVEL=2
	- ACTIVATETRACE=1, or use  $STNTREI=1$  and  $STNTRAP=1$ (or higher)
- Inserting a trace entry:
	- COBOL:

EXEC CICS ENTER TRACENUM

– Java:

com.ibm.cics.server.EnterRequest

```
import com.ibm.cics.server.EnterRequest; 
. . . 
// Get the container data 
Container contOut = chan.getContainer(containerNameOut); 
byte[] response = contOut.qet();
```

```
// Write a trace entry (example only)
EnterRequest er = new EnterRequest(); 
er.setException(true); // Application program exception 
er.setResource("ABCDEF"); // 8 byte resource field 
er.setTraceIdentifier((short)0102); // ID number 
er.enterTrace(response); // Byte array
```
## **User trace entries displayed in the profiler...**

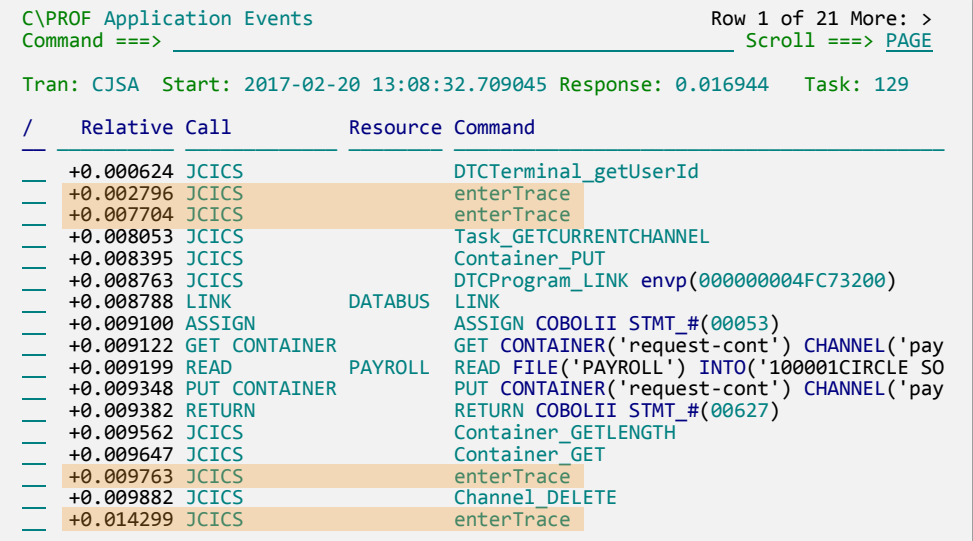

- A Java program writing to the trace is shown as a JCICS call (command enterTrace)
- Drill down to the trace entries to see more

# **Collecting from multiple LPARs**

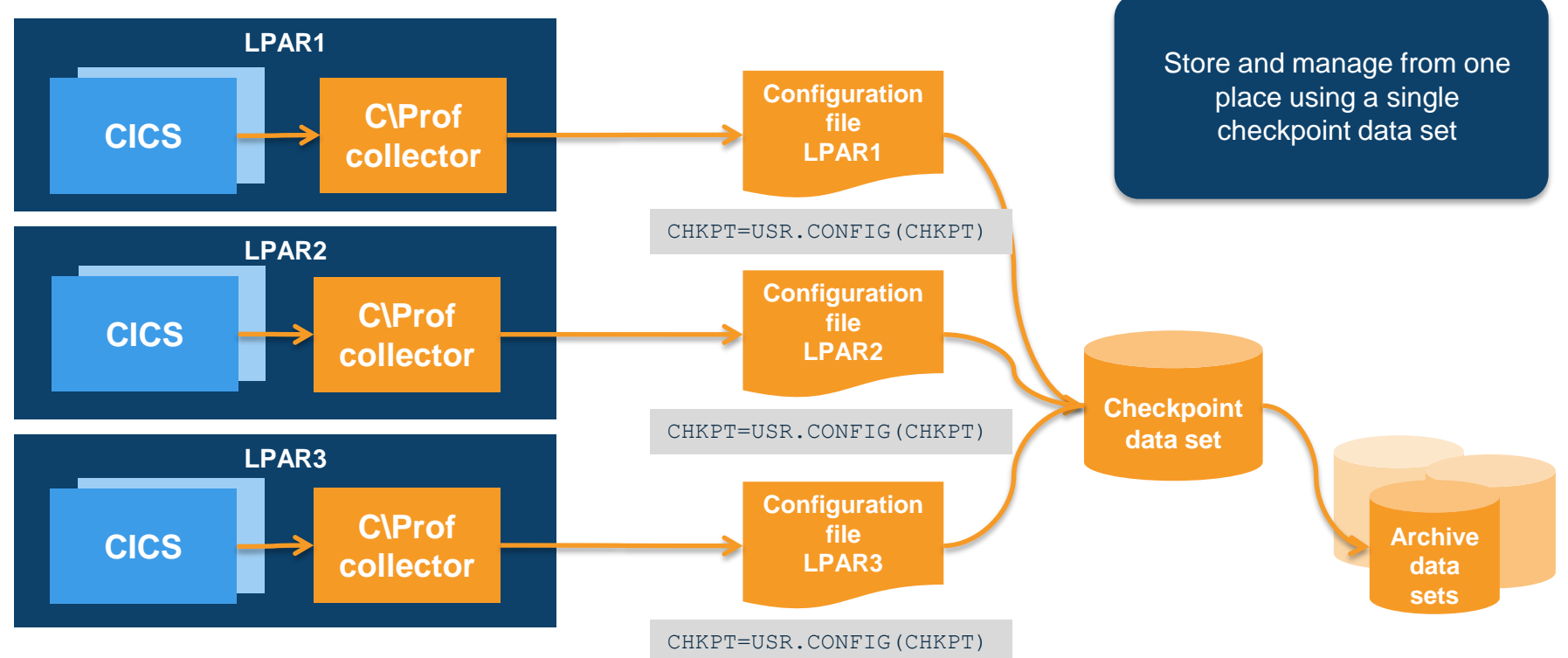

### **C\Prof case study:**

#### **Profiling transactions where Java calls legacy business Cobol applications**

#### C\PROF Transaction List Command ===>

#### C\PROF Transaction List program and EXEC CICS and SQL overhead of the AOR The Transaction List shows the Java transactions and includes the

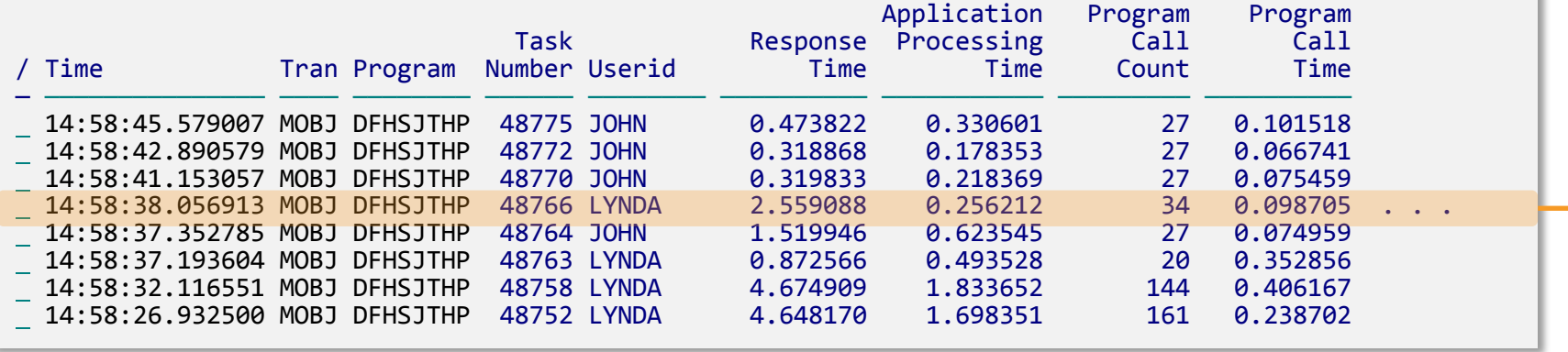

The Java owning region (JOR) runs applications that use JCICS and LINK to a COBOL program in the AOR to perform the business logic

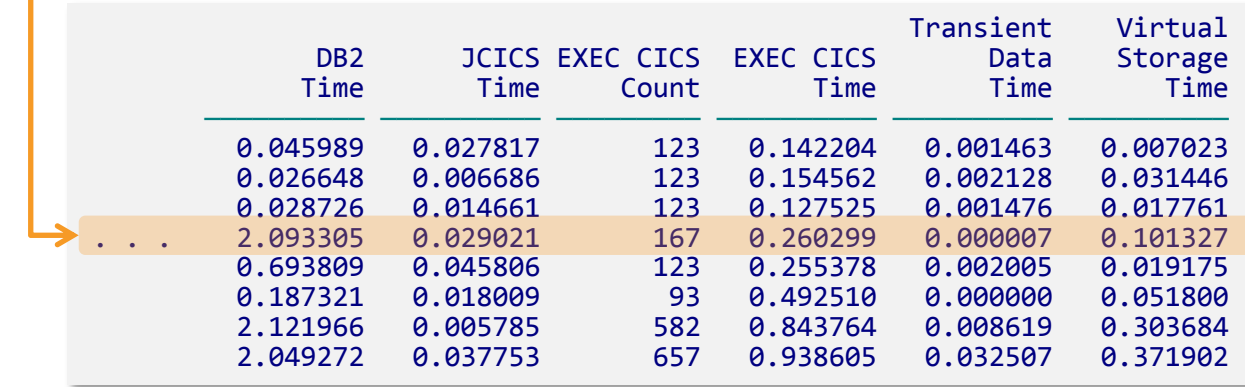

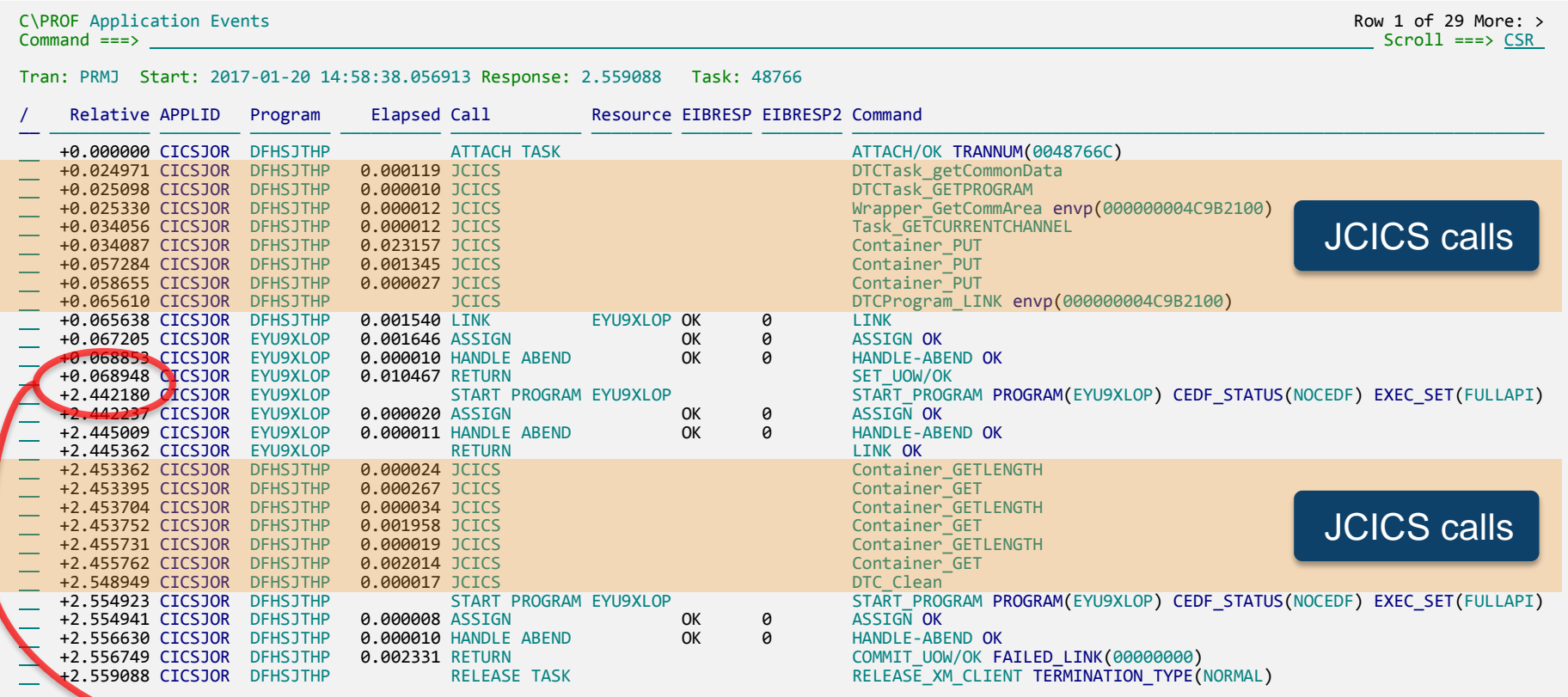

An unexplained delay of 2.5 seconds, waiting for the LINK to the AOR to respond

#### **JCICS call: what happens under the covers?**

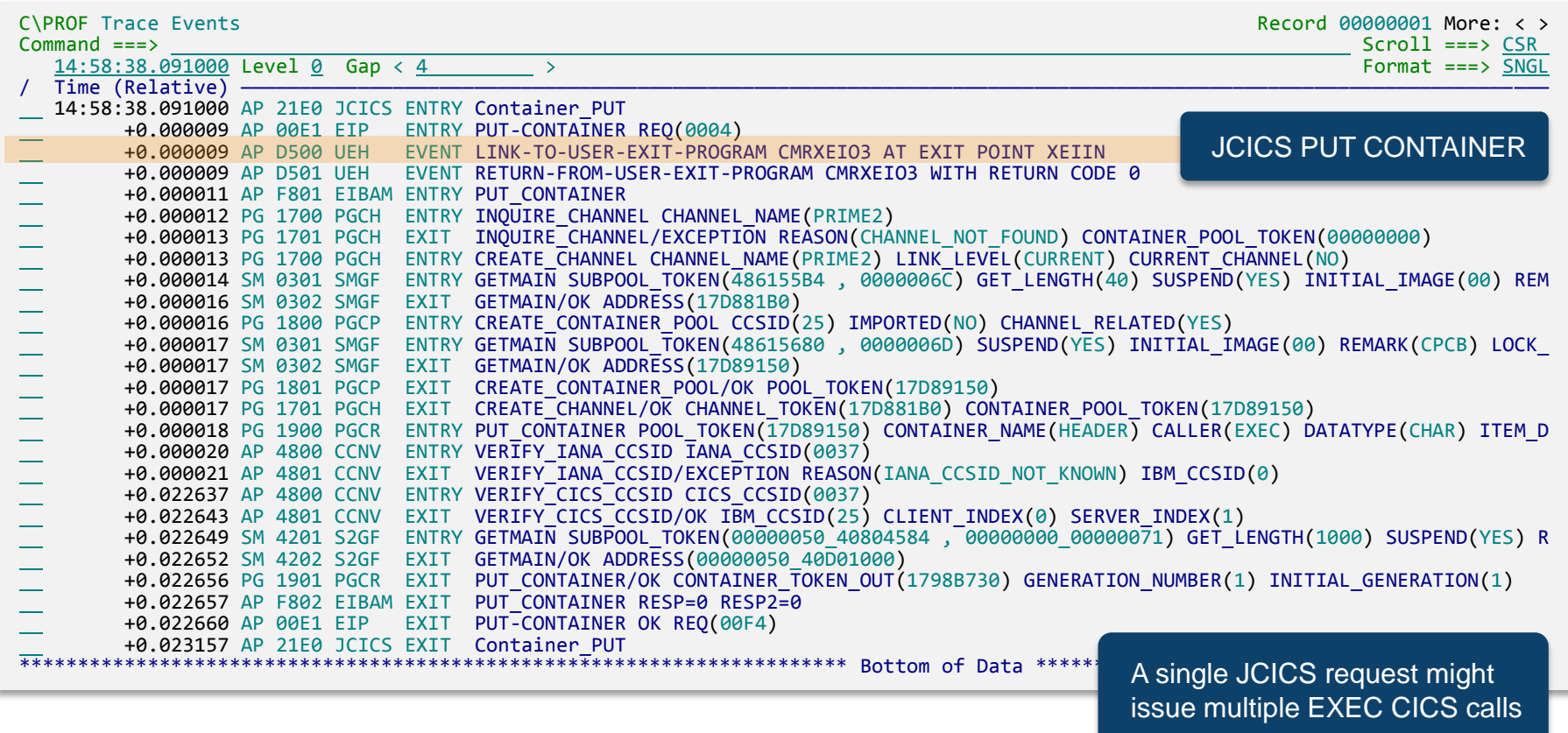

When the Java transaction is correlated to its AOR task

 $\textsf{C} \setminus \textsf{PROF}$  Application Events Row 1 of 312 More: > Row 1 of 312 More: > Row 1 of 312 More: >  $\textsf{CSR}$ 

Command ===> Scroll ===> CSR

#### Tran: MOBJ Start: 2017-01-20 14:58:38.056913 Response: 2.559088 Task: 48766

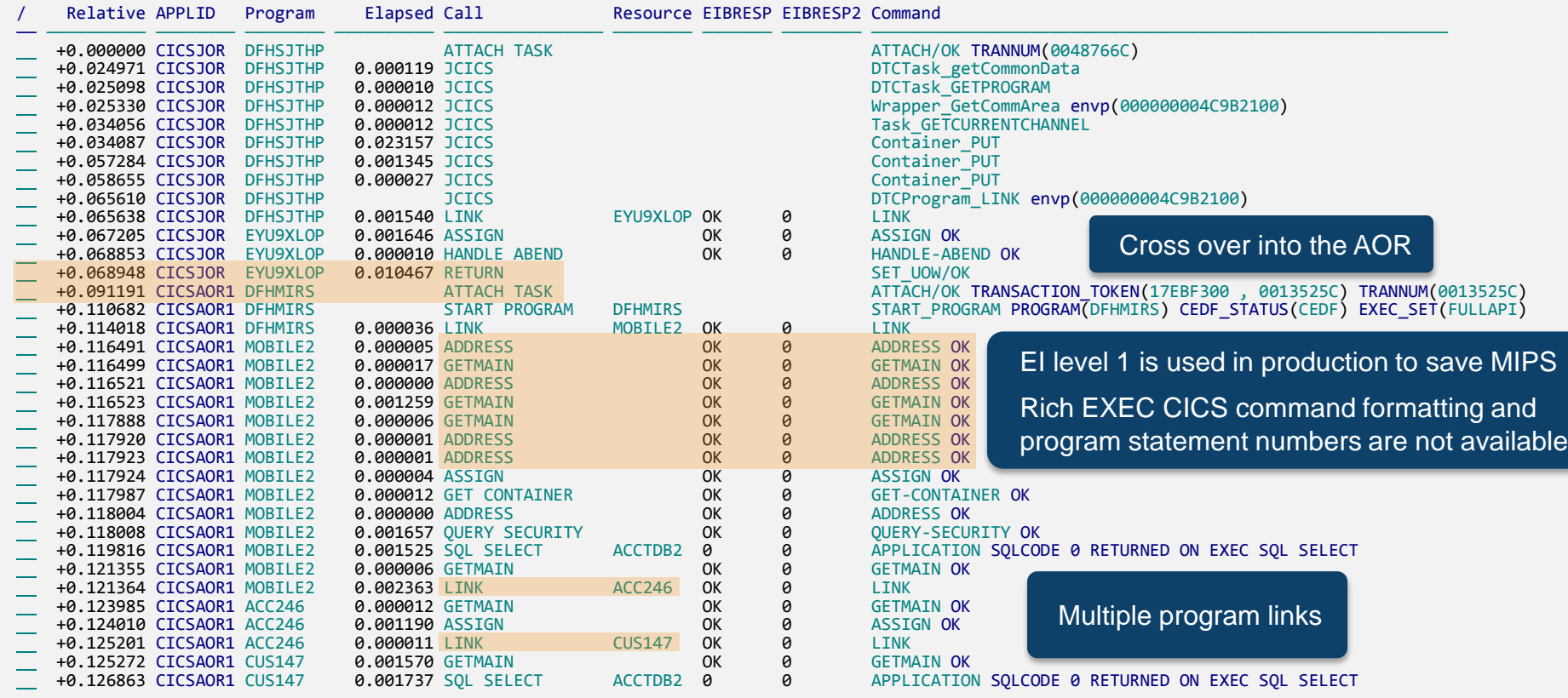

C\PROF Application Events **Row 54 of 312 More: >**<br>Command ===> CSR Row 54 of 312 More: >

Command ===> Scroll ===> CSR

#### transaction processing Tran: MOBJ Start: 2017-01-20 14:58:38.056913 Response: 2.559088 Task: 48766 Relative APPLID Program Elapsed Call Resource EIBRESP EIBRESP2 Command —— —————————— ———————— ———————— —————————— ———————————————— ———————— ——————— ———————— ———————————————————————————————————————————————————— +0.224741 CICSAOR1 FINA89 0.001455 GET CONTAINER OK 0 GET-CONTAINER OK +0.226199 CICSAOR1 FINA89 0.000008 GET CONTAINER OK 0 GET-CONTAINER OK +0.226210 CICSAOR1 FINA89 0.000001 ADDRESS OK 0 ADDRESS OK +0.226219 CICSAOR1 FINA89 0.003741 SQL OPEN ACCTDB2 0 0 APPLICATION SQLCODE 0 RETURNED ON EXEC SQL OPEN +0.229972 CICSAOR1 FINA89 0.001501 SQL FETCH ACCTDB2 +100 100 APPLICATION SQLCODE 100 RETURNED ON EXEC SQL FETCH +0.231484 CICSAOR1 FINA89 0.002544 SQL CLOSE ACCTDB2 0 0 APPLICATION SQLCODE 0 RETURNED ON EXEC SQL CLOSE +0.234230 CICSAOR1 FINA89 0.002118 SQL DELETE ACCTDB2 +100 100 APPLICATION SQLCODE 100 RETURNED ON EXEC SQL DELETE APPLICATION SQLCODE 100 RETURNED ON EXEC SQL DELETE . . . . . . . . . . . .  $\mathbf{r}$ +2.353995 CICSAOR1 POR911 0.000606 SQL DELETE ACCTDB2 +100 100 APPLICATION SQLCODE 100 RETURNED ON EXEC SQL DELETE<br>+2.398089 CICSAOR1 POR911 0.001746 GET CONTAINER LENGERR 11 GET-CONTAINER LENGERR +2.398089 CICSAOR1 POR911 0.001746 GET CONTAINER LENGERR 11 GET-CONTAINER LENGERR +2.399836 CICSAOR1 POR911 0.000006 GET CONTAINER OK 0 GET-CONTAINER OK +2.399844 CICSAOR1 POR911 0.000002 ADDRESS OK 0 ADDRESS OK +2.399847 CICSAOR1 POR911 0.000000 ADDRESS OK 0 ADDRESS OK +2.399858 CICSAOR1 POR911 0.002066 SQL SELECT ACCTDB2 0 0 APPLICATION SQLCODE 0 RETURNED ON EXEC SQL SELECT +2.401935 CICSAOR1 POR911 0.001275 LINK AR047V OK 0 LINK +2.403344 CICSAOR1 AR047V 0.000005 ADDRESS OK 0 ADDRESS OK +2.403359 CICSAOR1 AR047V 0.001509 LINK ACCT10 OK 0 LINK +2.404921 CICSAOR1 ACCT10 0.000007 GETMAIN OK 0 GETMAIN OK +2.404941 CICSAOR1 ACCT10 0.000001 ADDRESS OK 0 ADDRESS OK +2.406640 CICSAOR1 AR047V 0.000007 ASSIGN OK 0 ASSIGN OK +2.406647 CICSAOR1 AR047V EXEC CICS and SQL calls: elapsed time and response codes Expensive DB2 calls with bad SQL codes: can they be avoided? EXEC CICS calls with (probably) unexpected response codes? *Ticking time bombs . . .* Response time so far to this point of

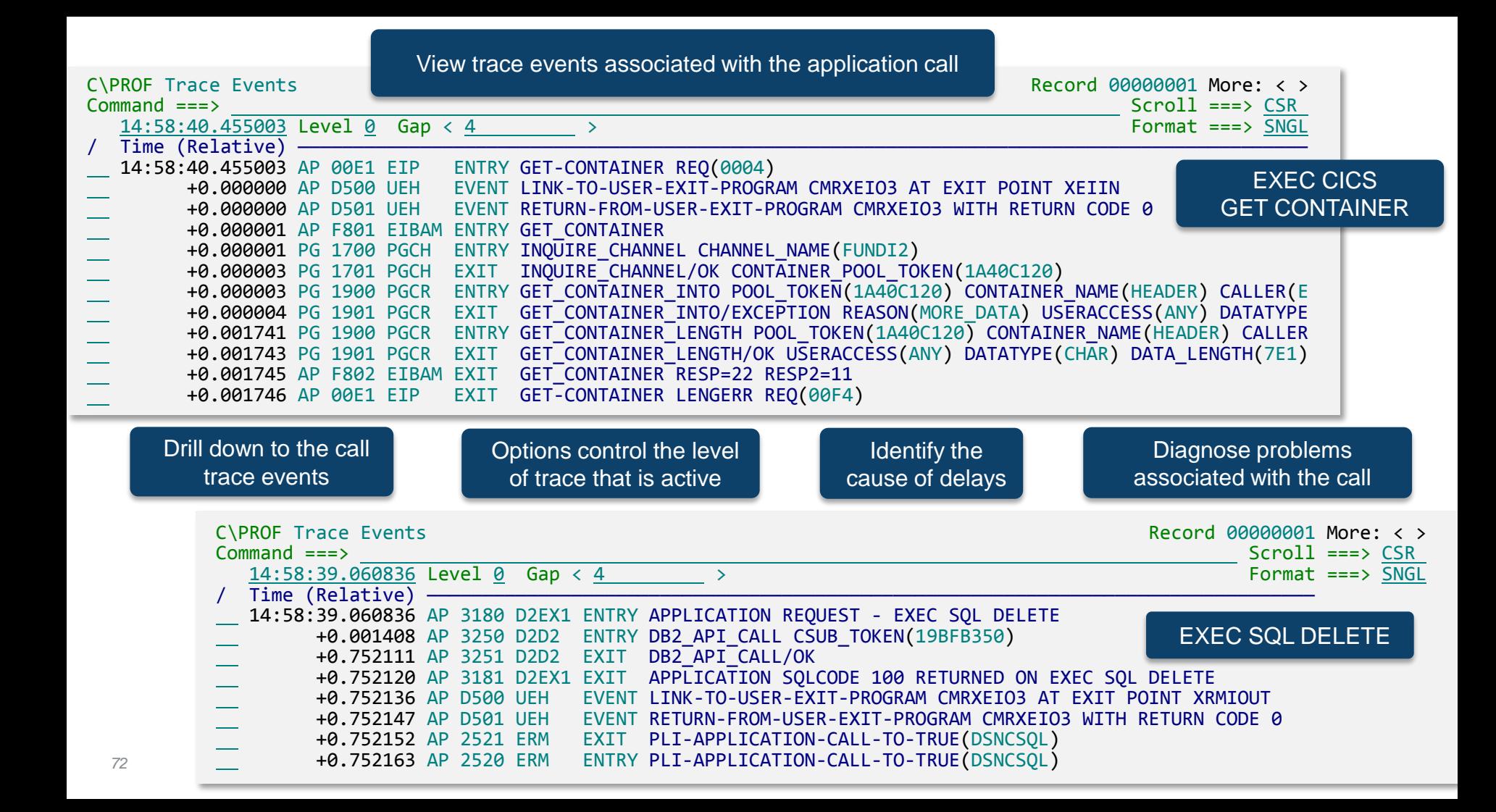
### $Commoned ===>$

C\PROF Application Events **C** and the control of the control of the control of the control of the control of the control of the control of the control of the control of the control of the control of the control of the cont

#### Tran: MOBJ Start: 2017-01-20 14:58:38.056913 Response: 2.559088 Task: 48766

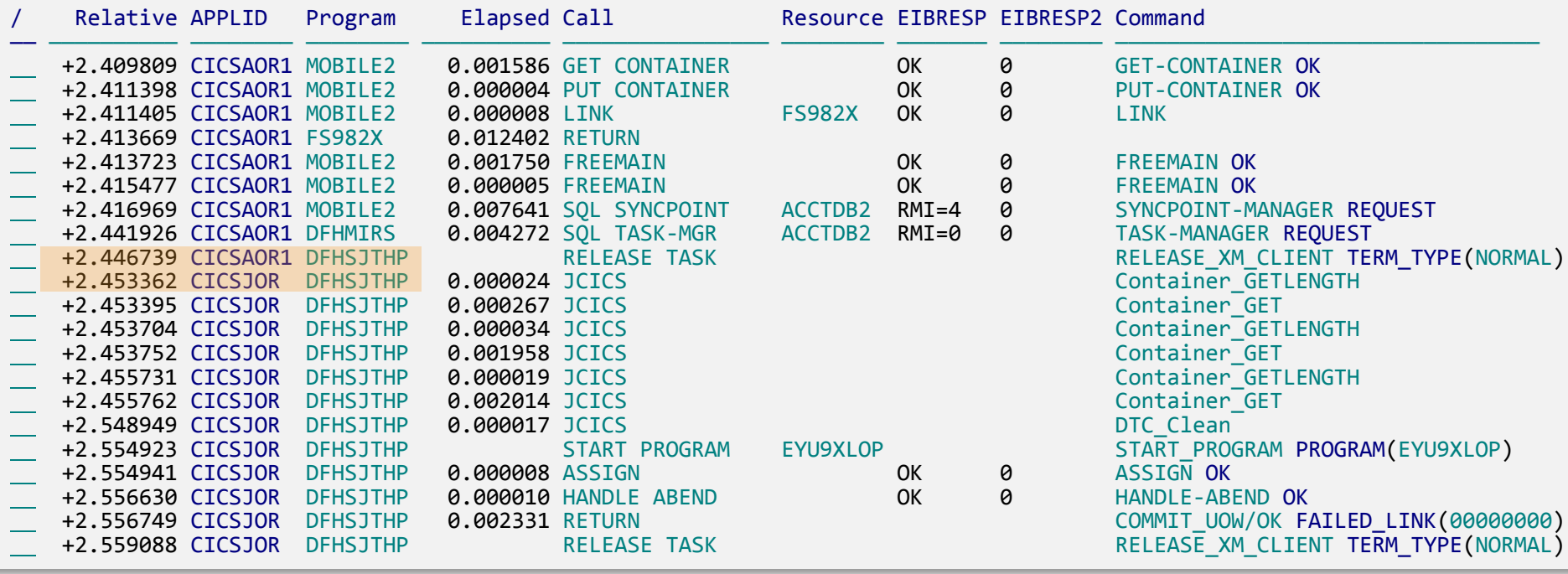

…and then control is returned across the MRO link back to Java

# **Minimal impact on CICS: C\Prof feature summary**

# **Profile**

- Application perspective of the trace
- Near real-time transaction behavior
- Deep dive into application events
- Trace across multiple CICS regions (MRO)

## **Snap**

- Back-in-time snapshot of the CICS internal trace (look back in time)
- Capture first occurrence of problem
- Writes to an auxiliary trace data set (readable by C\Prof and existing tools)

### **Record**

- Record the trace until you say stop
- Writes to auxiliary trace data sets
- Features of CICS auxiliary trace but with additional power and control

# **Load**

- Load any auxiliary trace data set into the C\Prof transaction profiler
- Merge multiple or load one at a time
- Use auxiliary trace data sets produced by C\Prof or the CICS auxiliary trace